# **Контрольно-оценочные средства для проведения текущего контроля по ОП.02 Компьютерная графика (2 курс, 4 семестр 2022-2023 уч. г.)**

#### **Текущий контроль №1**

**Форма контроля:** Практическая работа (Сравнение с аналогом) **Описательная часть:** практическая работа с использованием ИКТ **Задание №1**

Ответить на вопросы:

- 1. Как сохранить задание на печать
- 2. Что такое дерево чертежа
- 3. Как включить/отключить отображение [Панели дерева документа](ae1629665.htm#tree_doc_pan) на экране
- 4. Как добавить/удалить лист

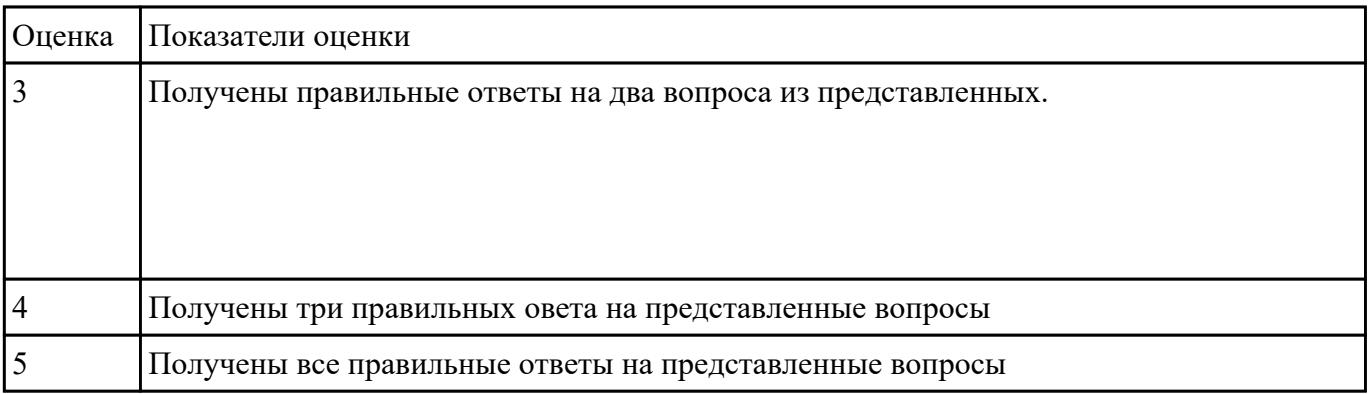

#### **Задание №2**

Ответить на вопросы:

- 1. Как добавить симол "повернуто" на чертеж
- 2. Как вставить тех.требования на чертеж

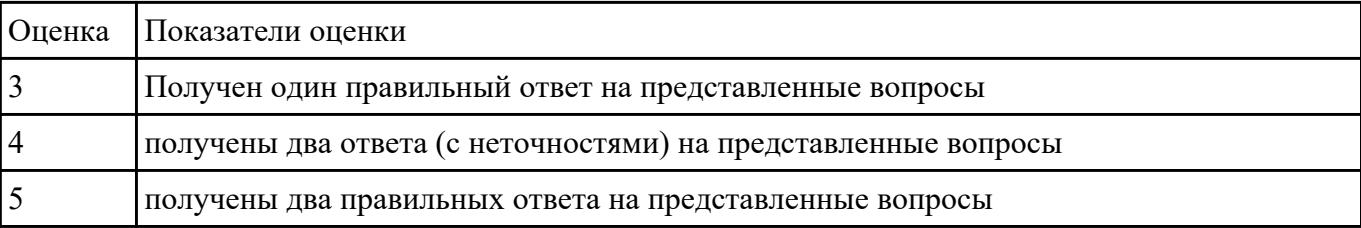

Дать ответы на вопросы:

- 1. Алгоритм деления окружности на три, четыре, пять, шесть, семь, восемь равных частей
- 2. Алгоритм построения касательного отрезка к двум кривым
- 3. Алгоритм построения касательной кривой к двум кривым

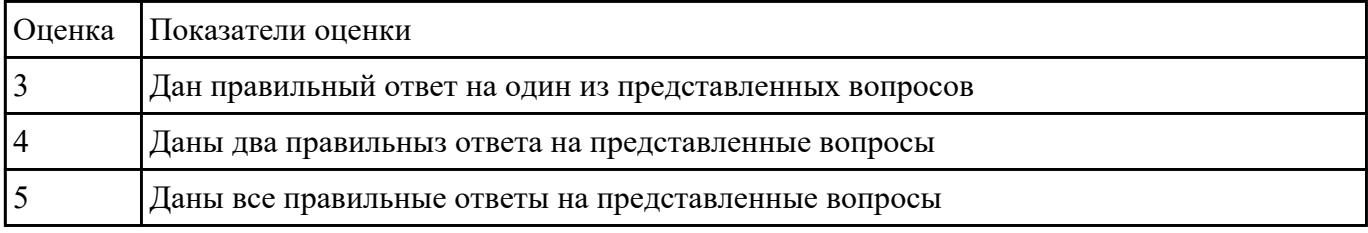

#### **Задание №4**

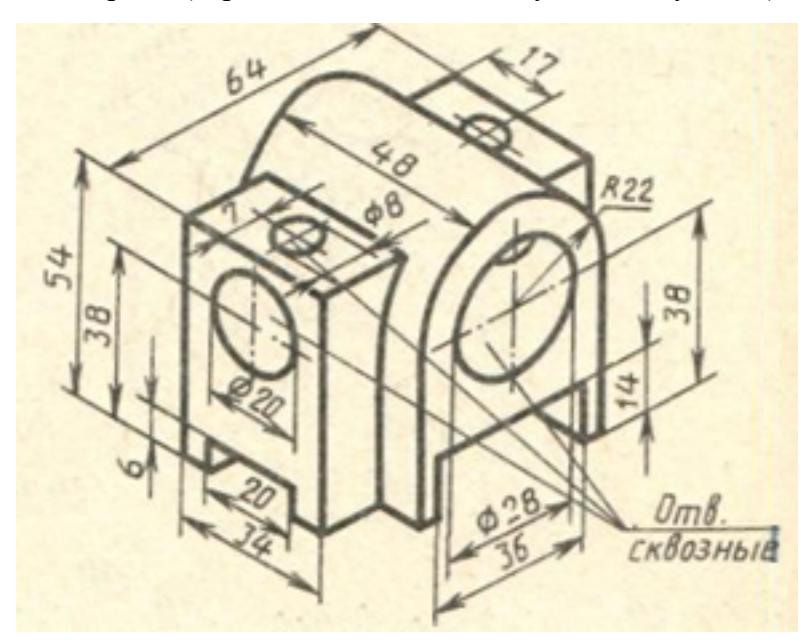

Дан чертеж (чертеж выдается каждому индивидуально)

Построить 3D модель и задать свойства детали (наименование детали, выбрать материал детали) в дереве модели

|    | Оценка Показатели оценки                                                                                                    |
|----|----------------------------------------------------------------------------------------------------|
| 3  | Построена правильно 3D модель                                                                                                    |
| 14 | Построена правильно 3D модель (с минимальным количесвом эскизов)                                                                                          |
|    | Построена правильно 3D модель (с минимальным количесвом эскизов). Заданы<br>свойства детали (наименование детали, выбран материал детали) в дереве модели |

**Задание №5**

Дан чертеж плоской детали (задания выдаются каждому индивидуально)

Вычертить контур плоской детали с элементами деления окружности, сопряжений, нанесением размеров.

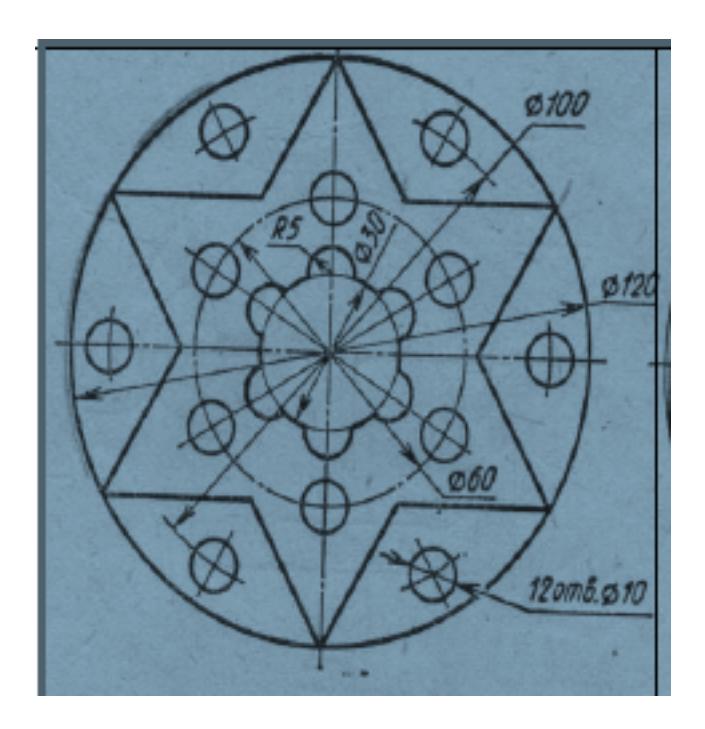

- 1. Проанализировать полученное задание
- 2. Выбрать масштаб вычерчиваемой детали
- 3. Выбрать формат листа
- 4. Установить глобальные привязки
- 5. Выбрать центр системы координат (конструкторской базы)
- 6. Построить элементы чертежа не требующие дополнительных построений с помощью инструментов САПР
- 7. Построить сопряжения, деление окружности на равные части с помощью инструментов САПР
- 8. Вычертить осевые линии
- 9. Вычертить центровые линии
- 10. Нанести размеры
- 11. Выбрать шрифт для заполнения основной надписи
- 12. Заполнить основную надпись

# 13. Заполнить дополнительную графу

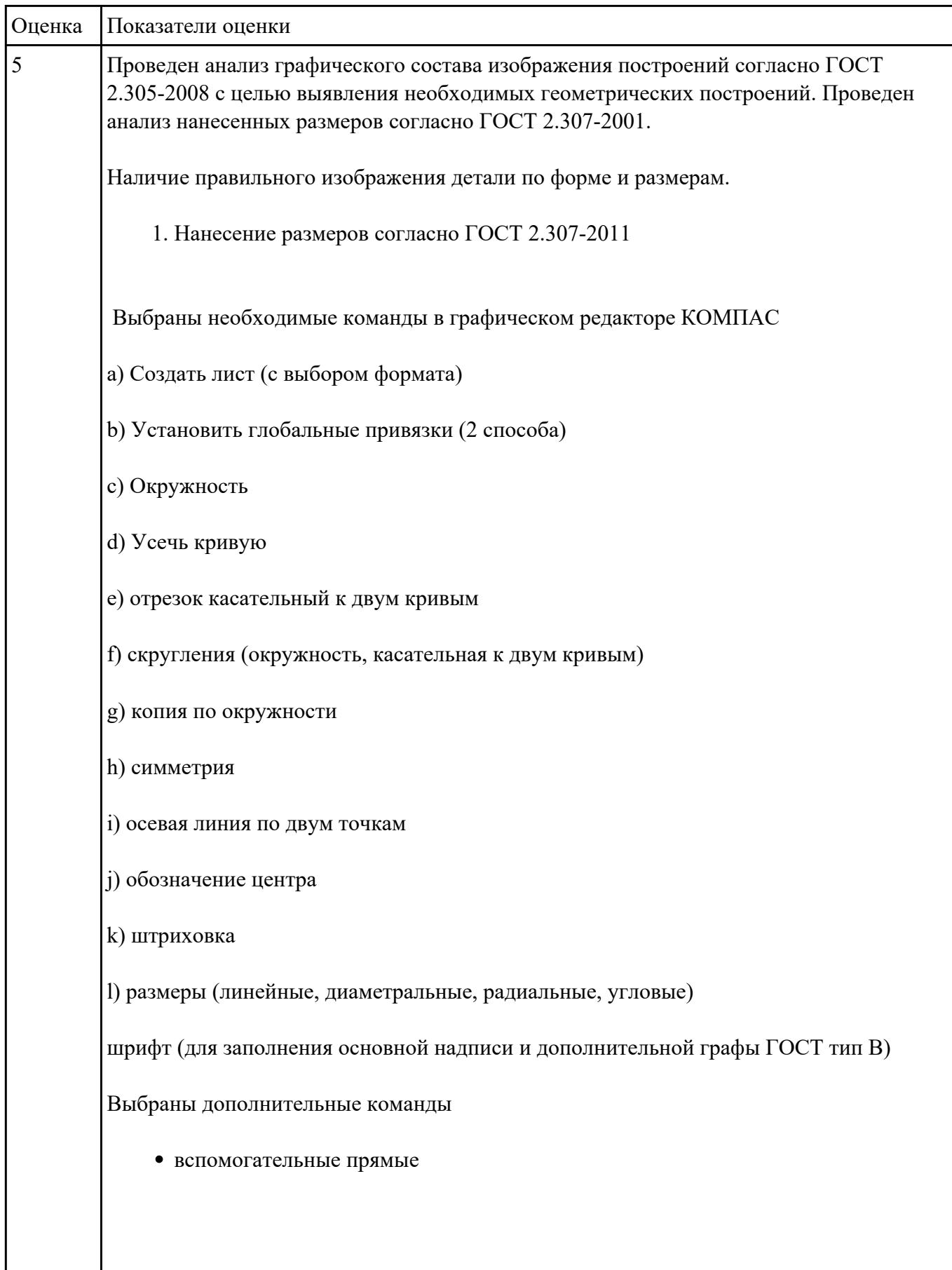

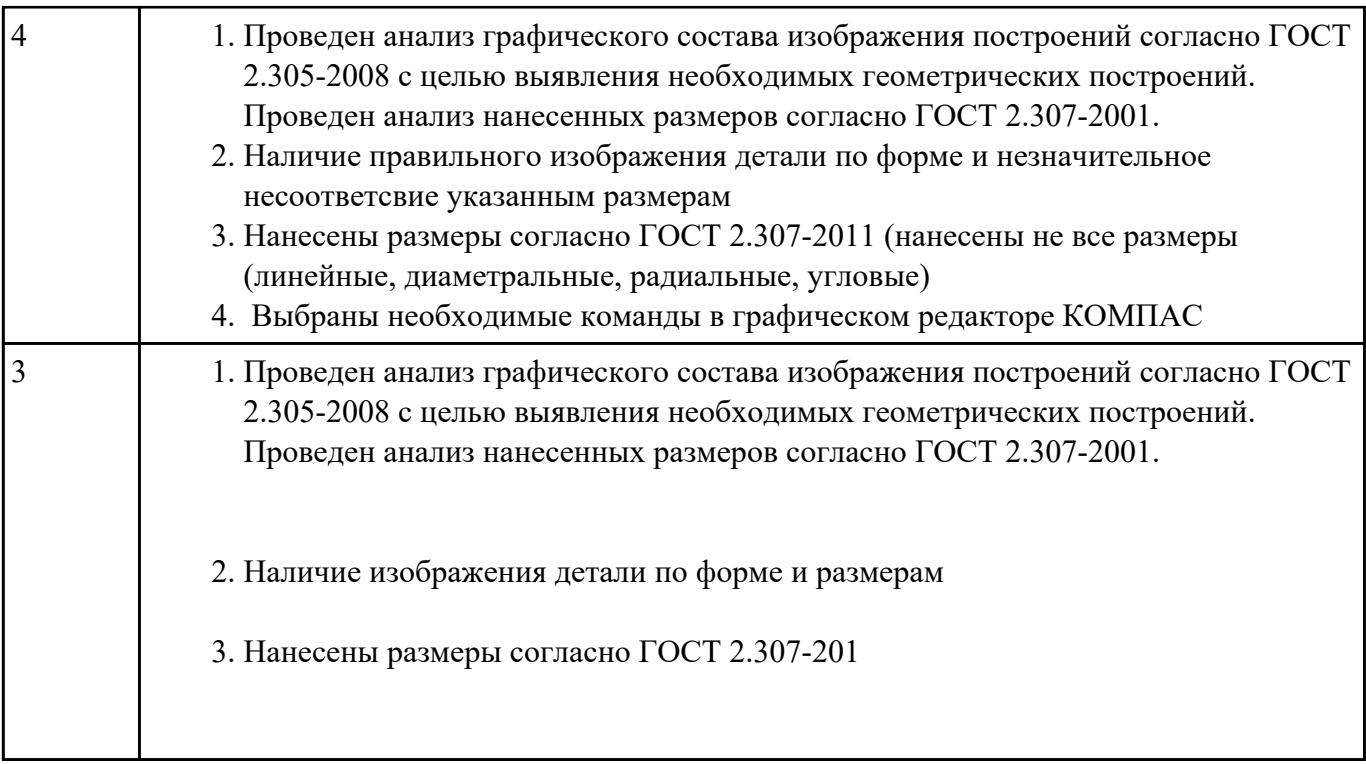

# **Текущий контроль №2 Форма контроля:** Устный опрос (Опрос) **Описательная часть: Задание №1**

Перечислить тип документов, создаваемых в системе КОМПАС-3D

От чего зависит тип создаваемых документов?

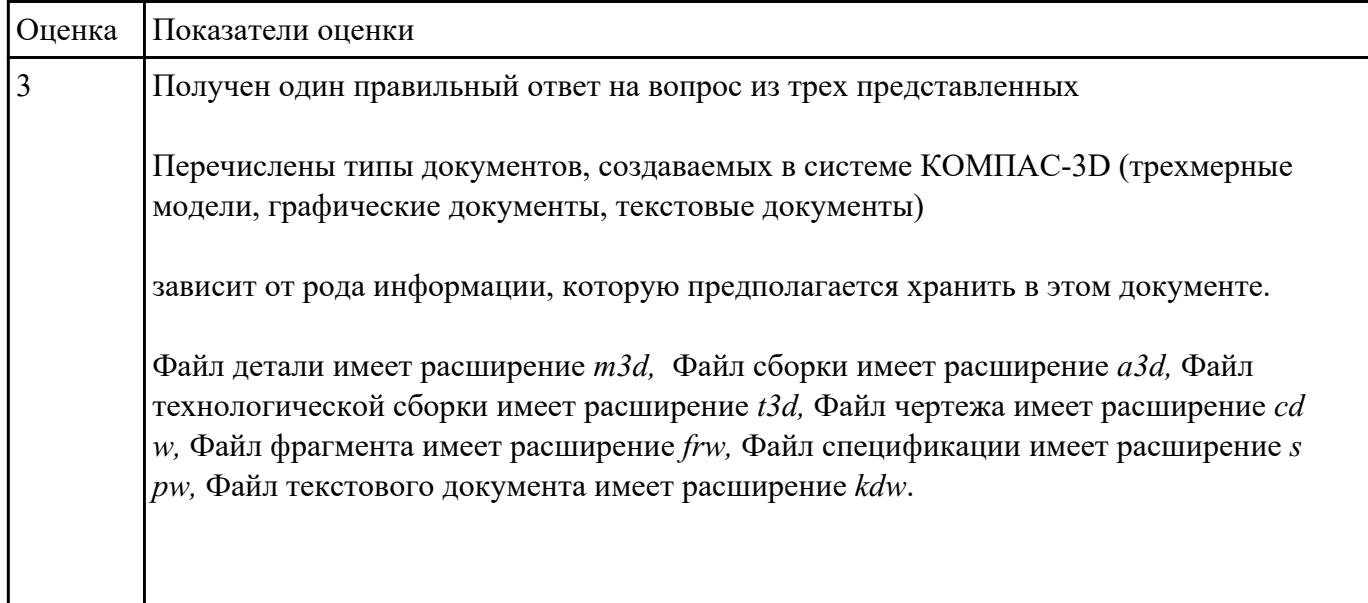

Перечислить расширение имени файла создаваемых документов .

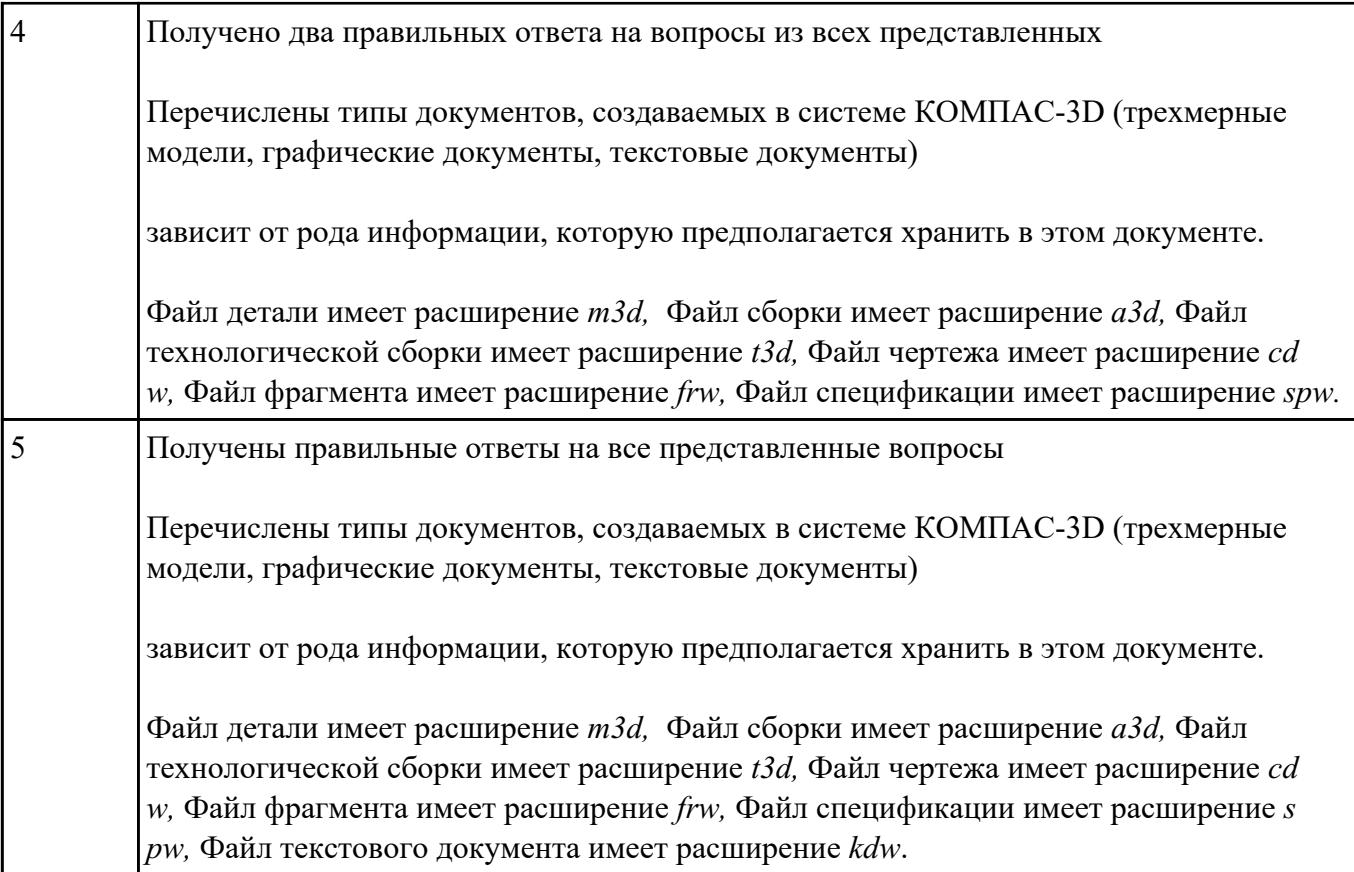

Ответить на вопросы:

- 1. Алгоритм назначения свойств детали в дереве модели.
- 2. Основные принципы моделирования
- 3. Что такое эскиз
- 4. Перечислить основные трехмерные операции
- 5. Перечислить дополнительные операции

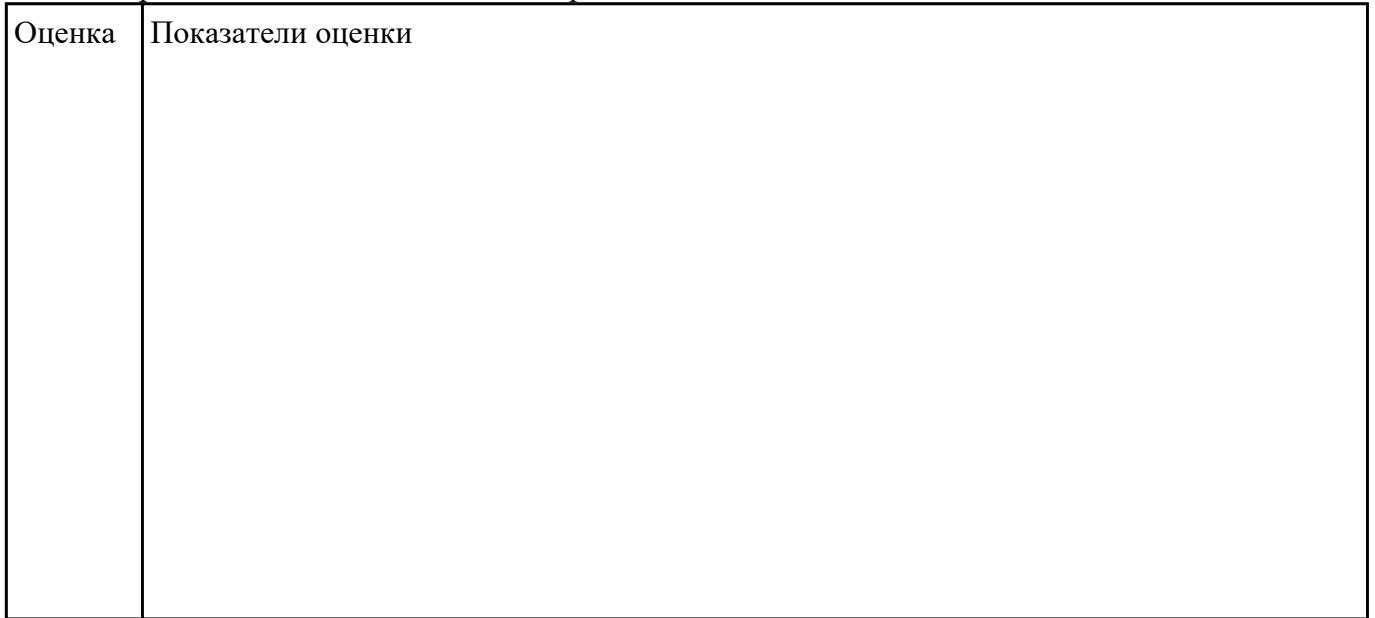

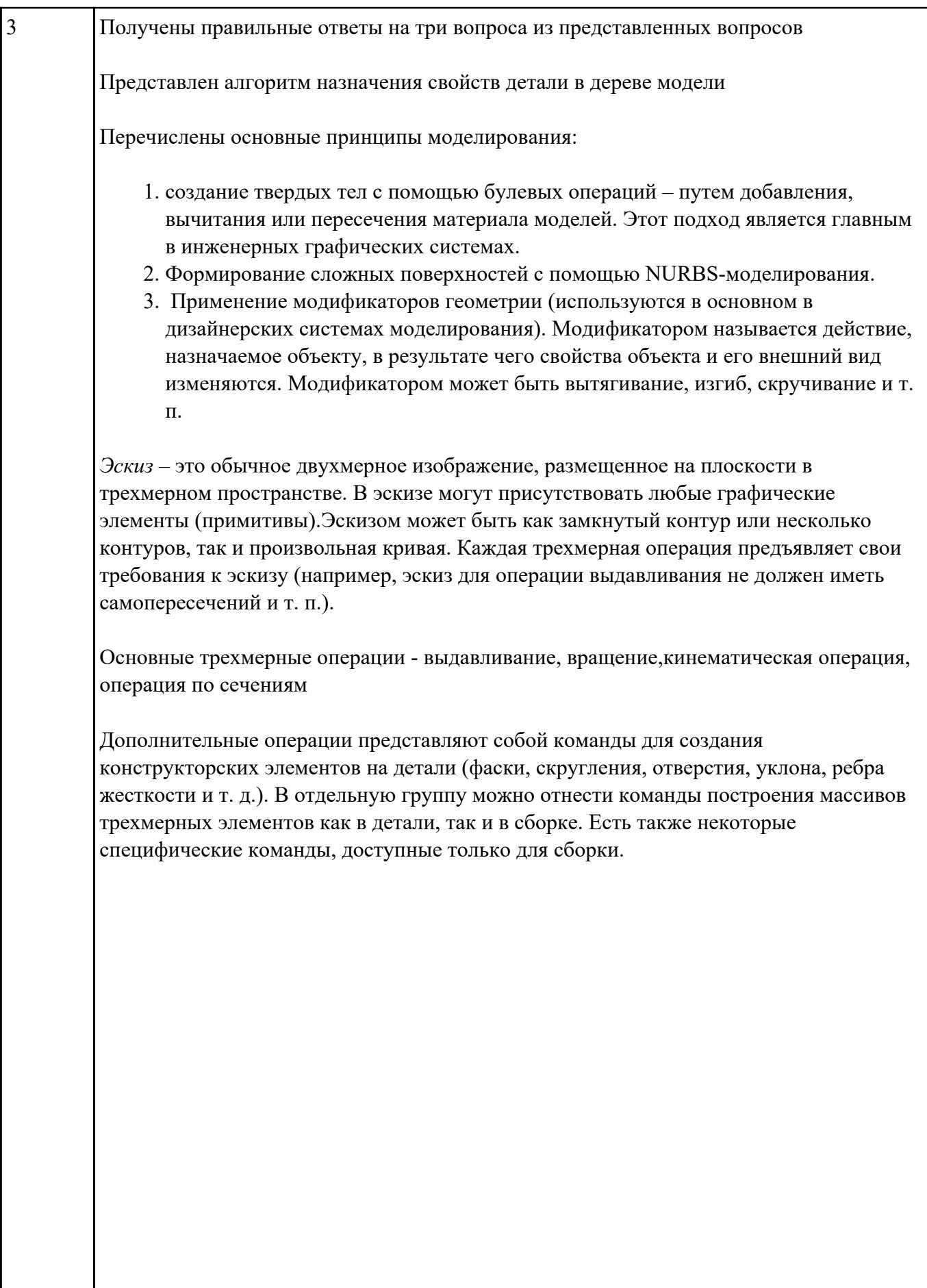

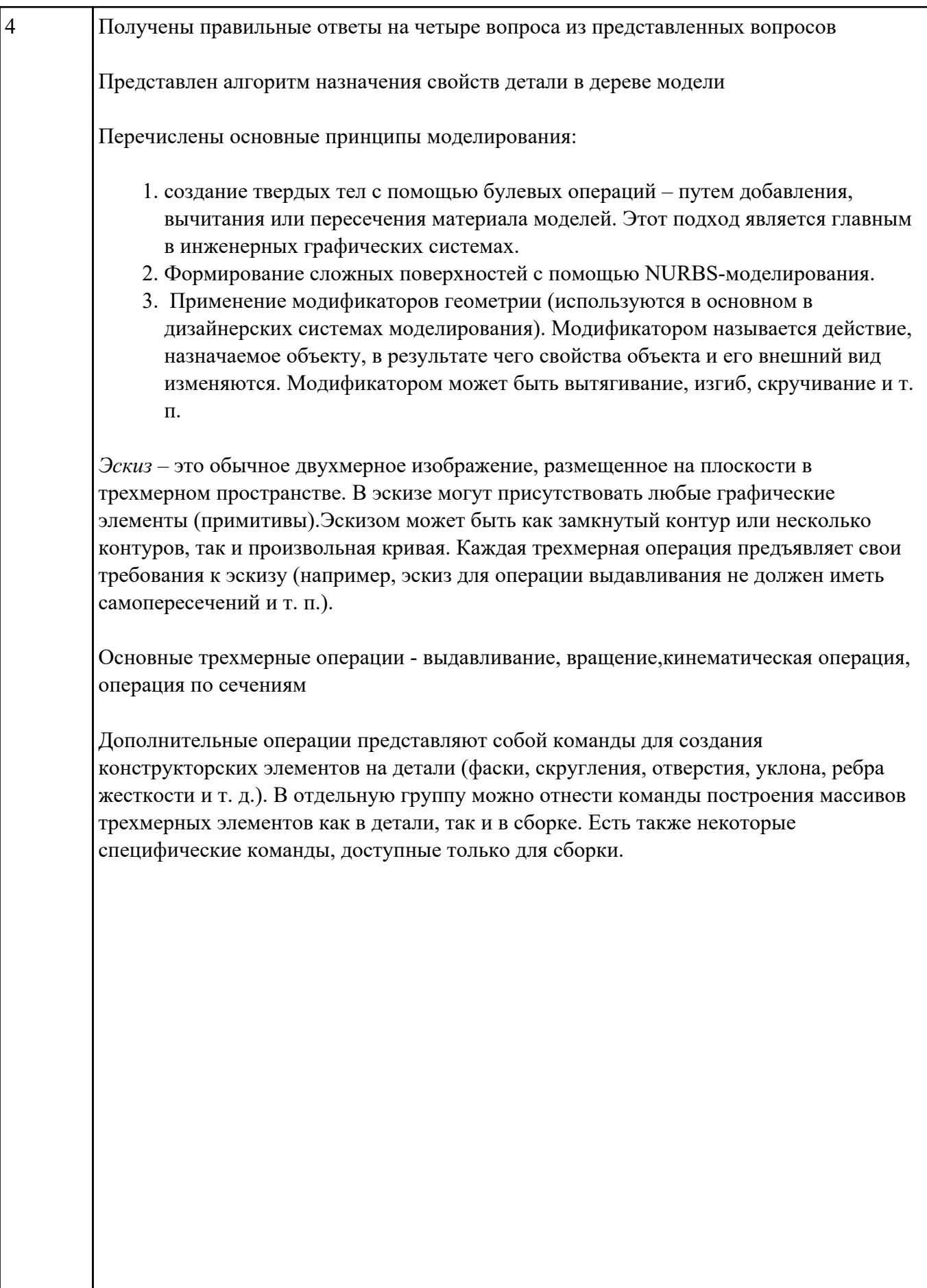

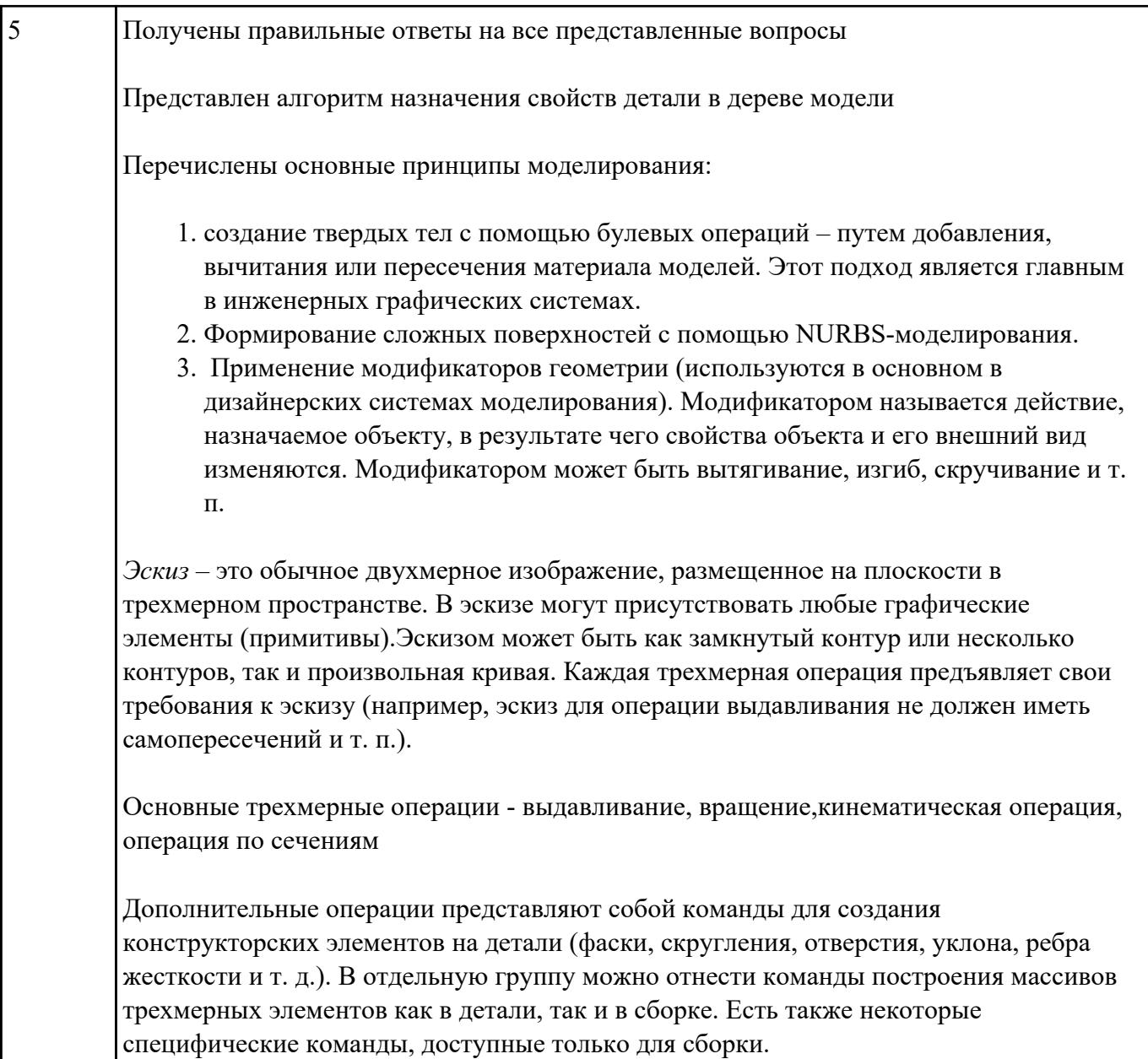

Дано изображение 3 D модели (выдается каждому индивидуально)

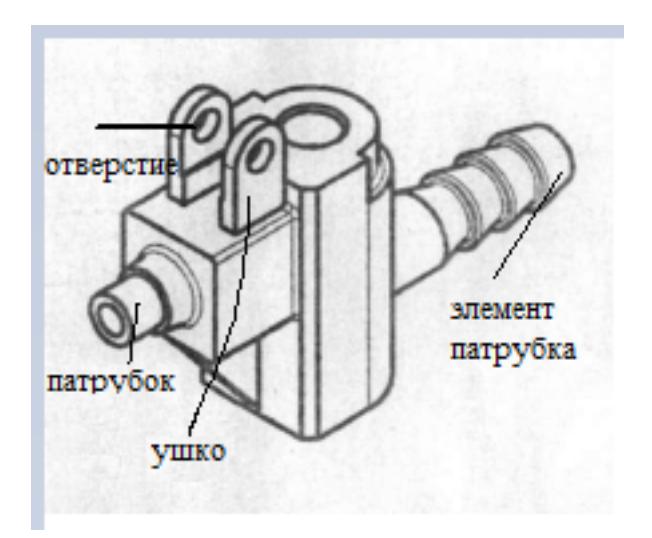

#### Перечислить формообразующие операции указанных элементов

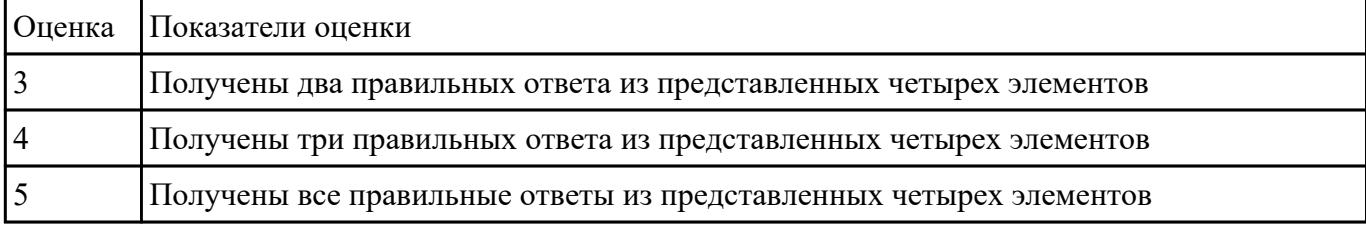

## **Задание №4**

Дан чертеж (чертеж выдается каждому индивидуально). Построить 3 D модель назначить свойства

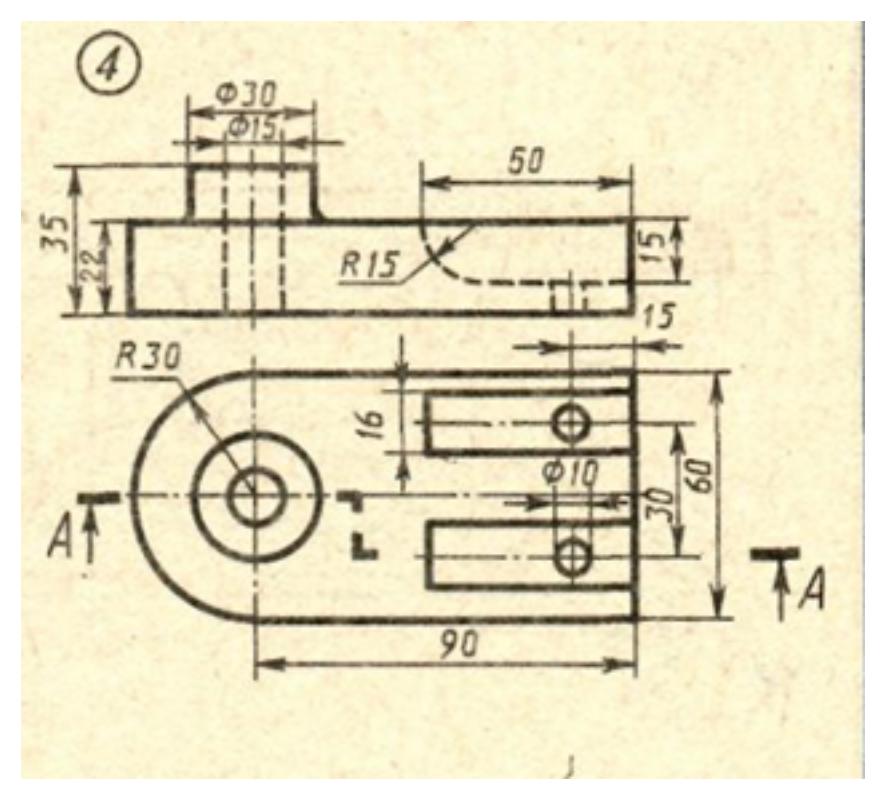

в дереве чертежа, сохранить на своем диске.

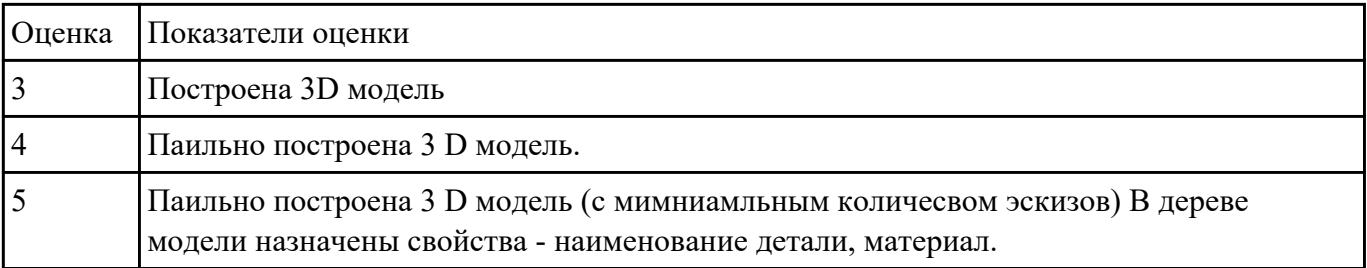

# **Текущий контроль №3**

**Форма контроля:** Практическая работа (Информационно-аналитический) **Описательная часть:** практическая работа с использованием ИКТ **Задание №1**

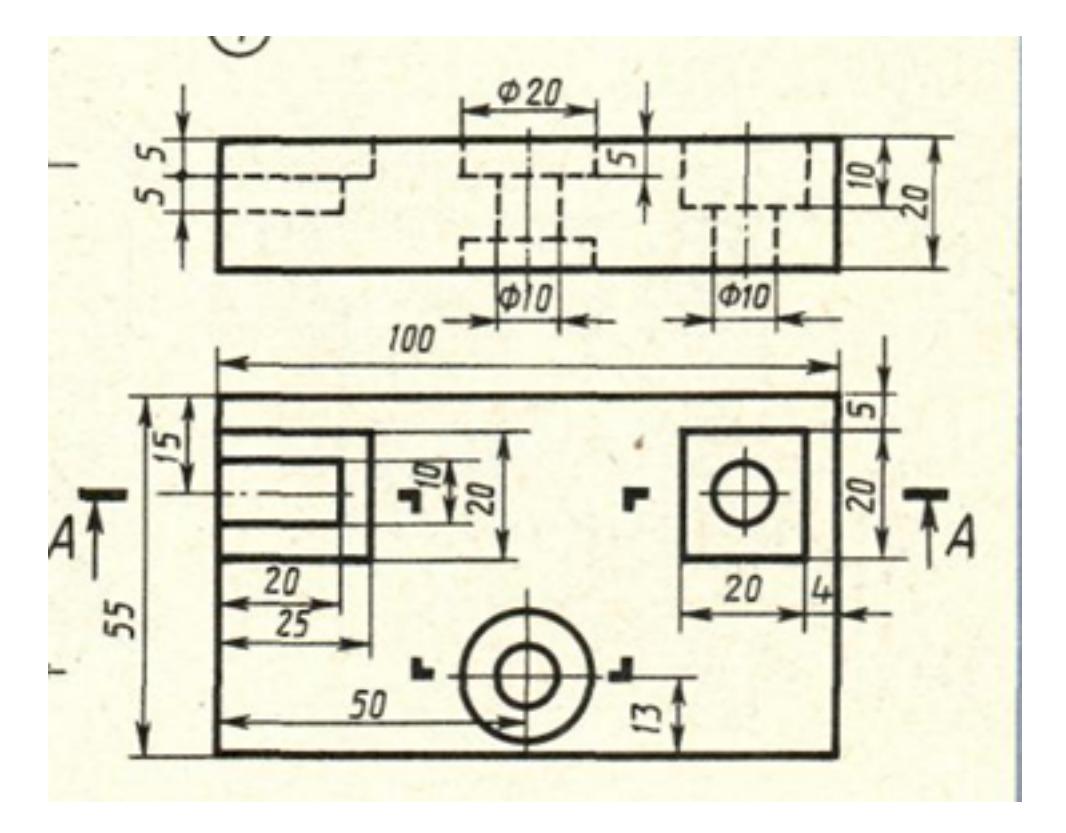

Дан чертеж (чертеж выдается каждому индивидуально) Построить ассоциативный чертеж с выполнением необходимых разрезов и нанесением размеров.

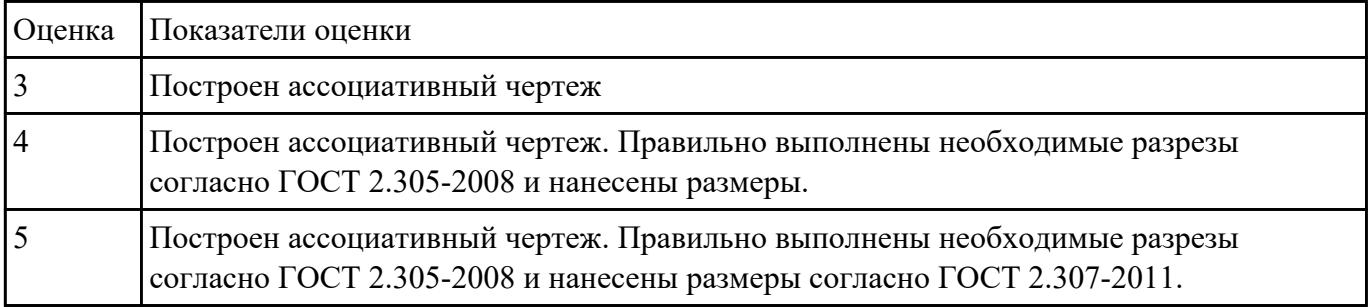

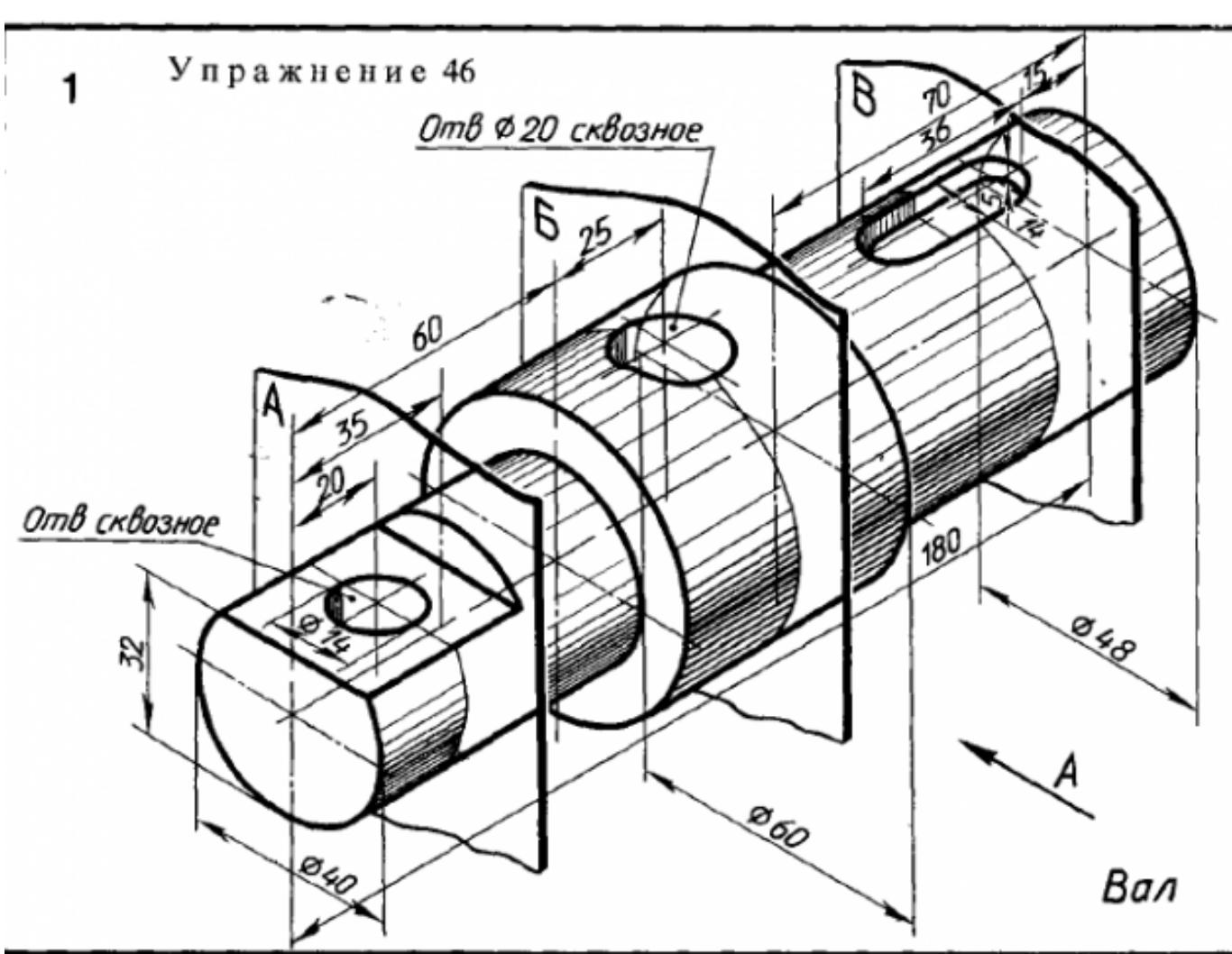

Дан чертеж (чертеж выдается каждому индивидуально)

Построить ассоциативный чертеж детали типа Вал с выполнением необходимых разрезов, сечений и нанесением размеров

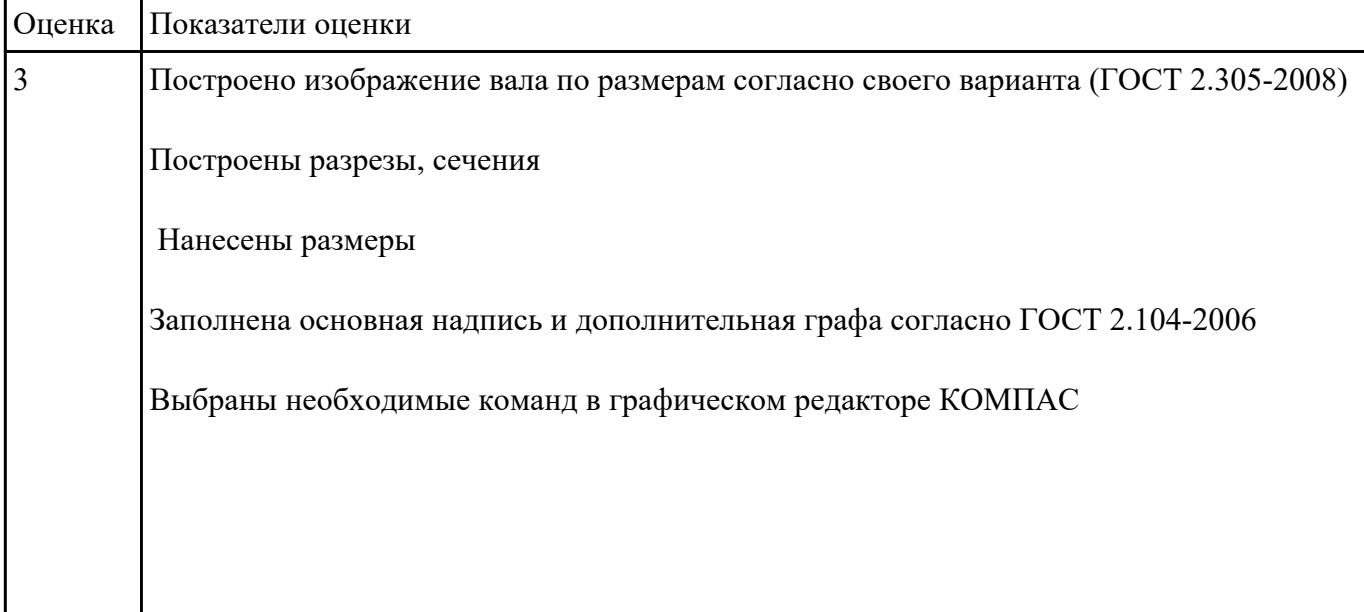

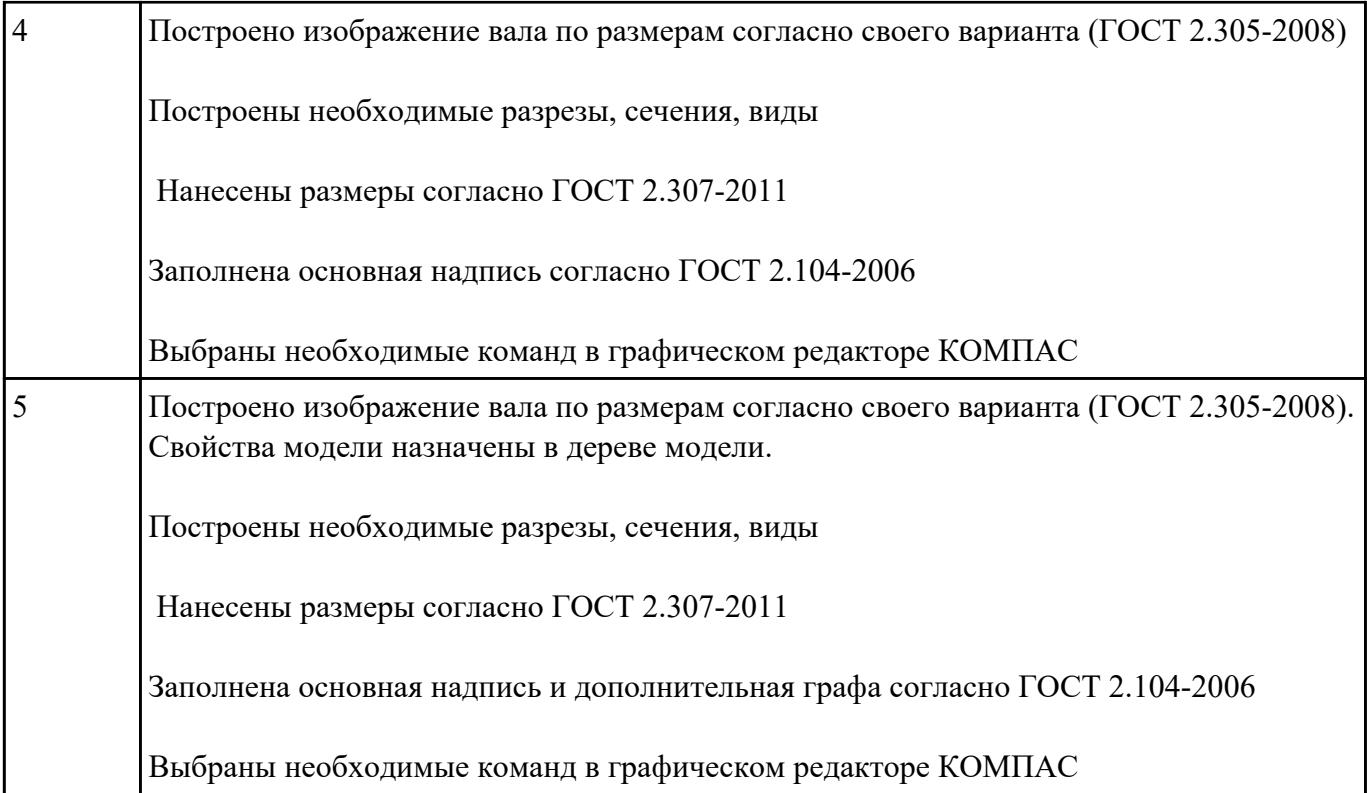

Дано изображение 3D модели. Построить ассоциативный чертеж детали вращения типа Вал, с

выполнением необходимых разрезов, сечений и нанесением размеров и указанием тех.условий.

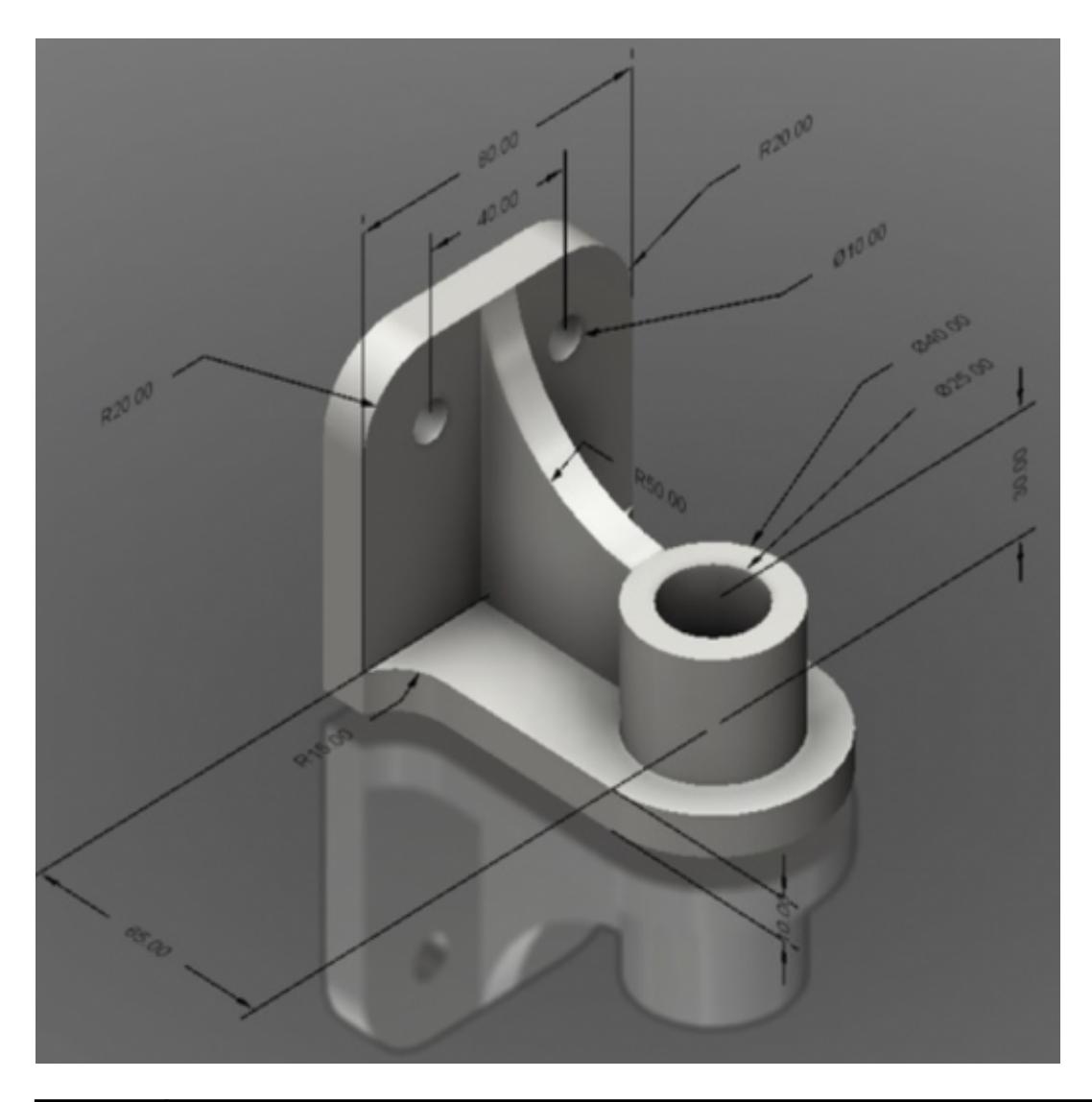

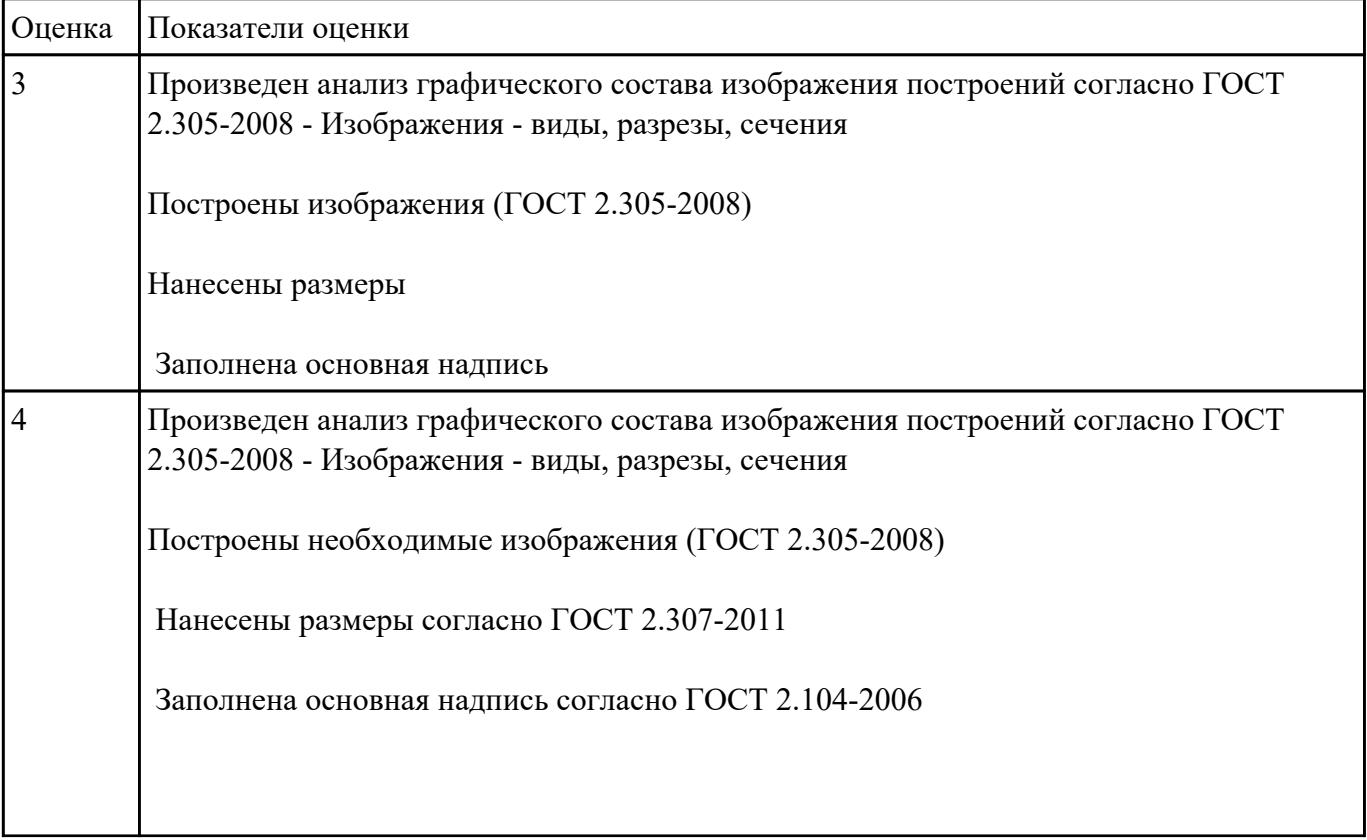

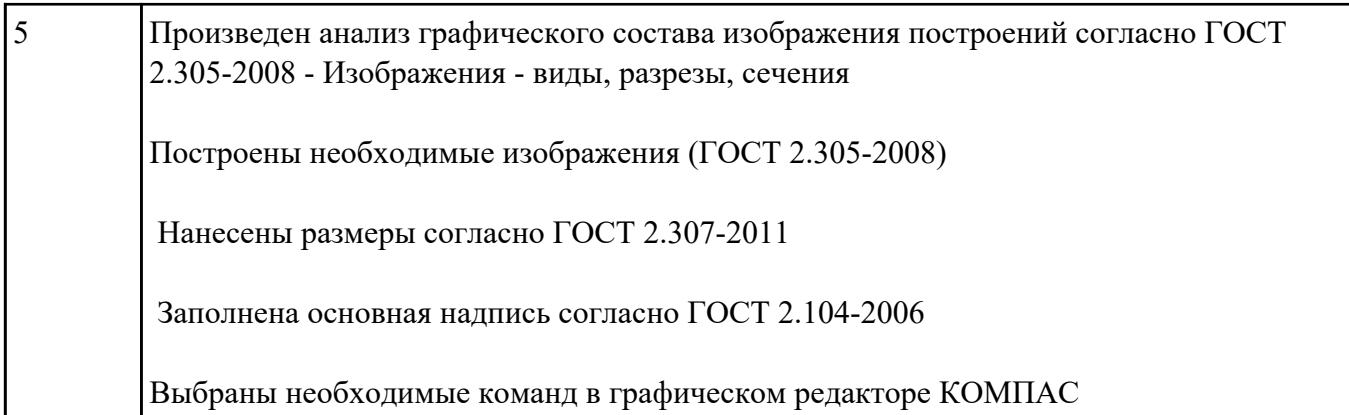

Дан чертеж.

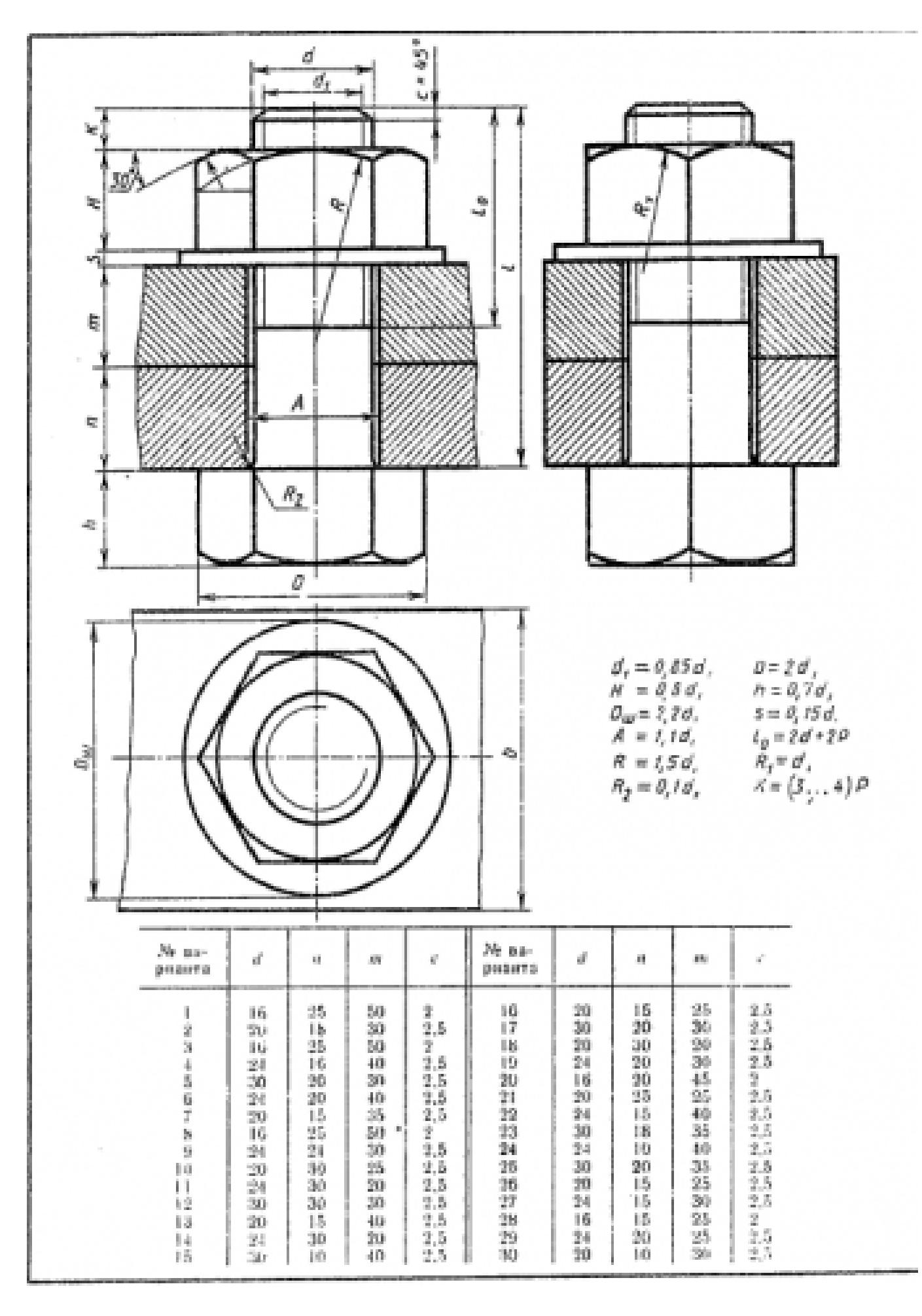

Построить ассоциативный чертеж соединения деталей болтом. Размер L подобрать по ГОСТ 7798-70 так, чтобы обеспечить указанное значение К. При диаметре болта менее 20 мм построения выполнять в М 2:1, а при диаметре более 24 мм – в М 1:1

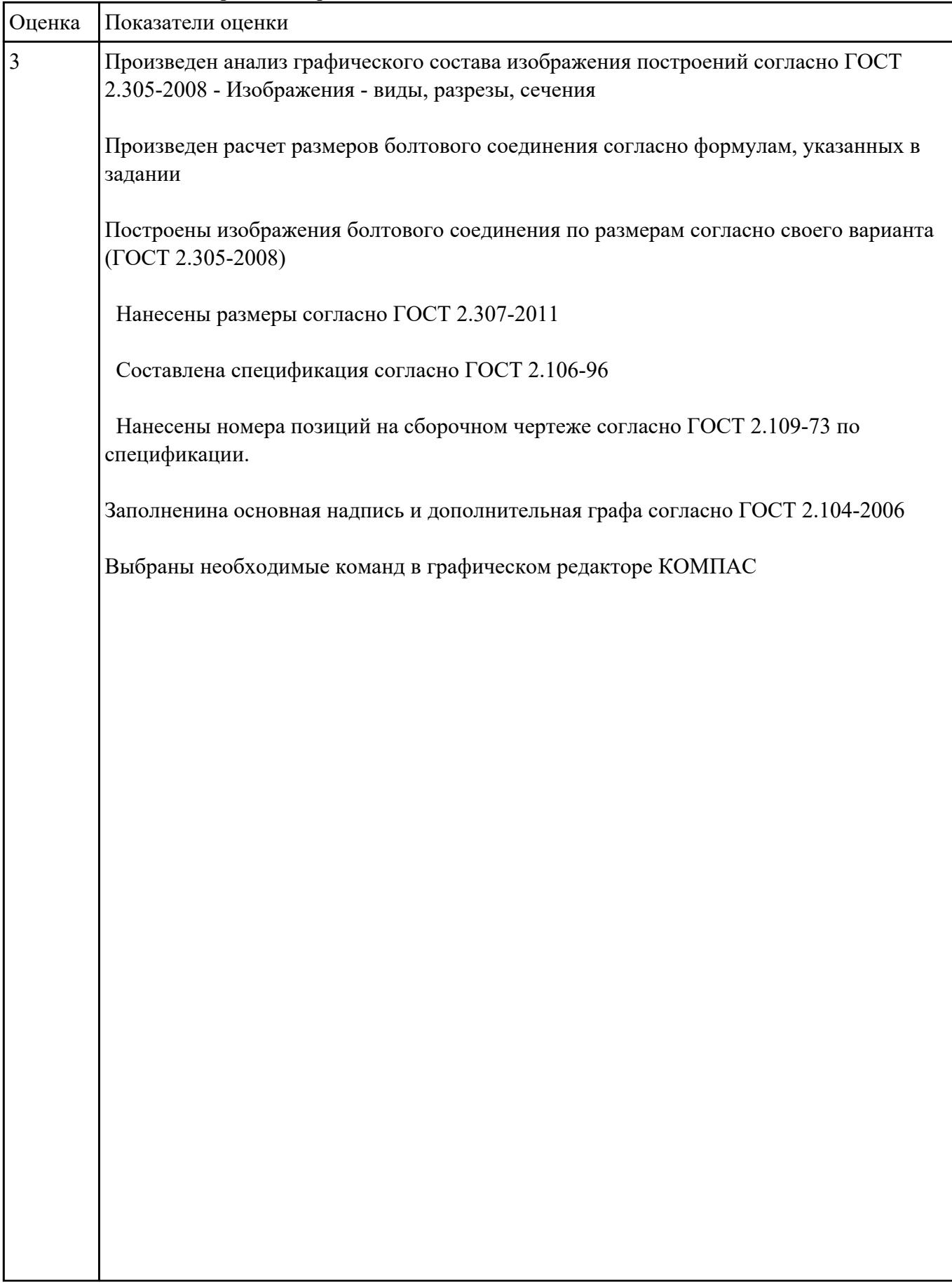

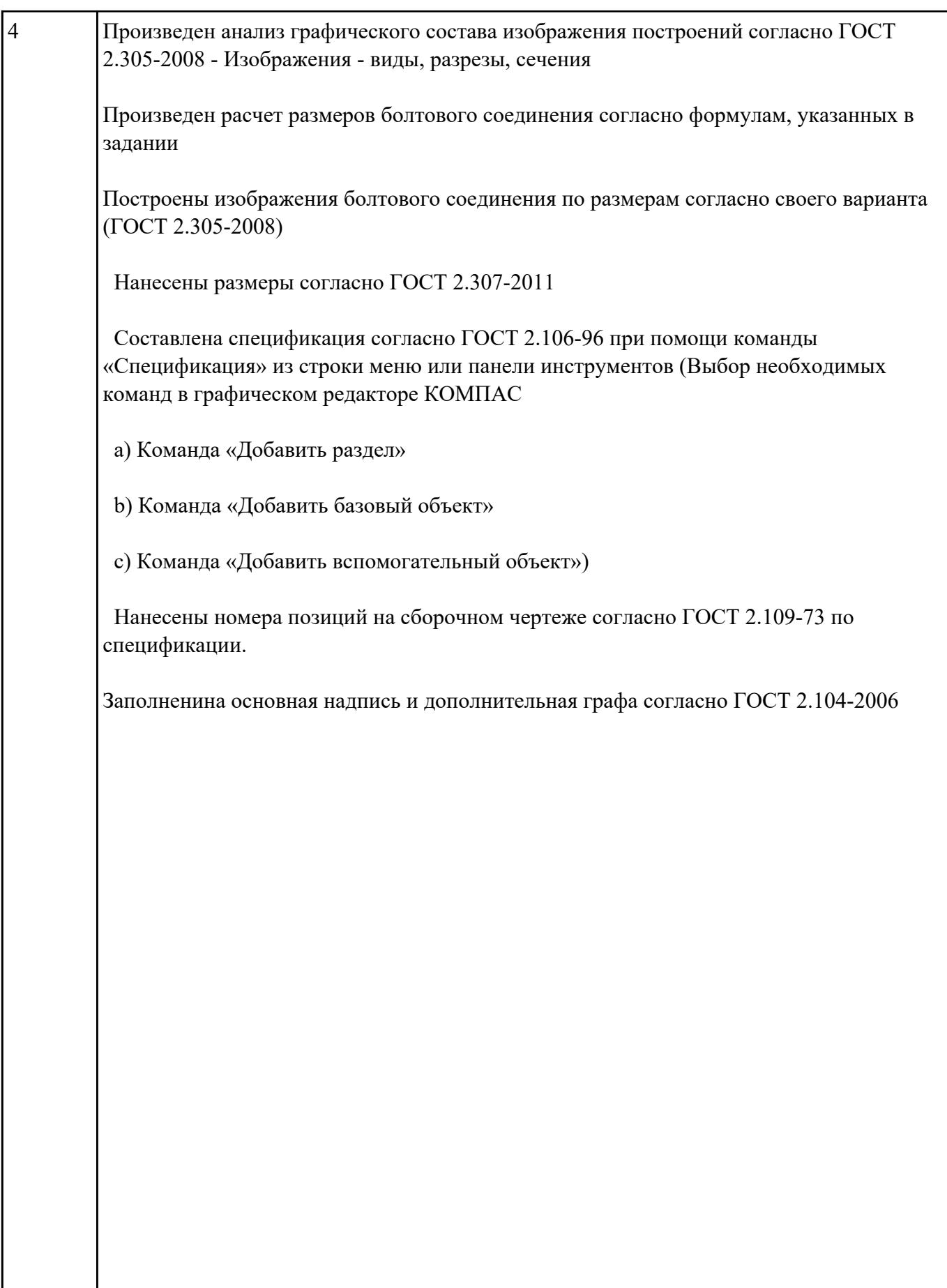

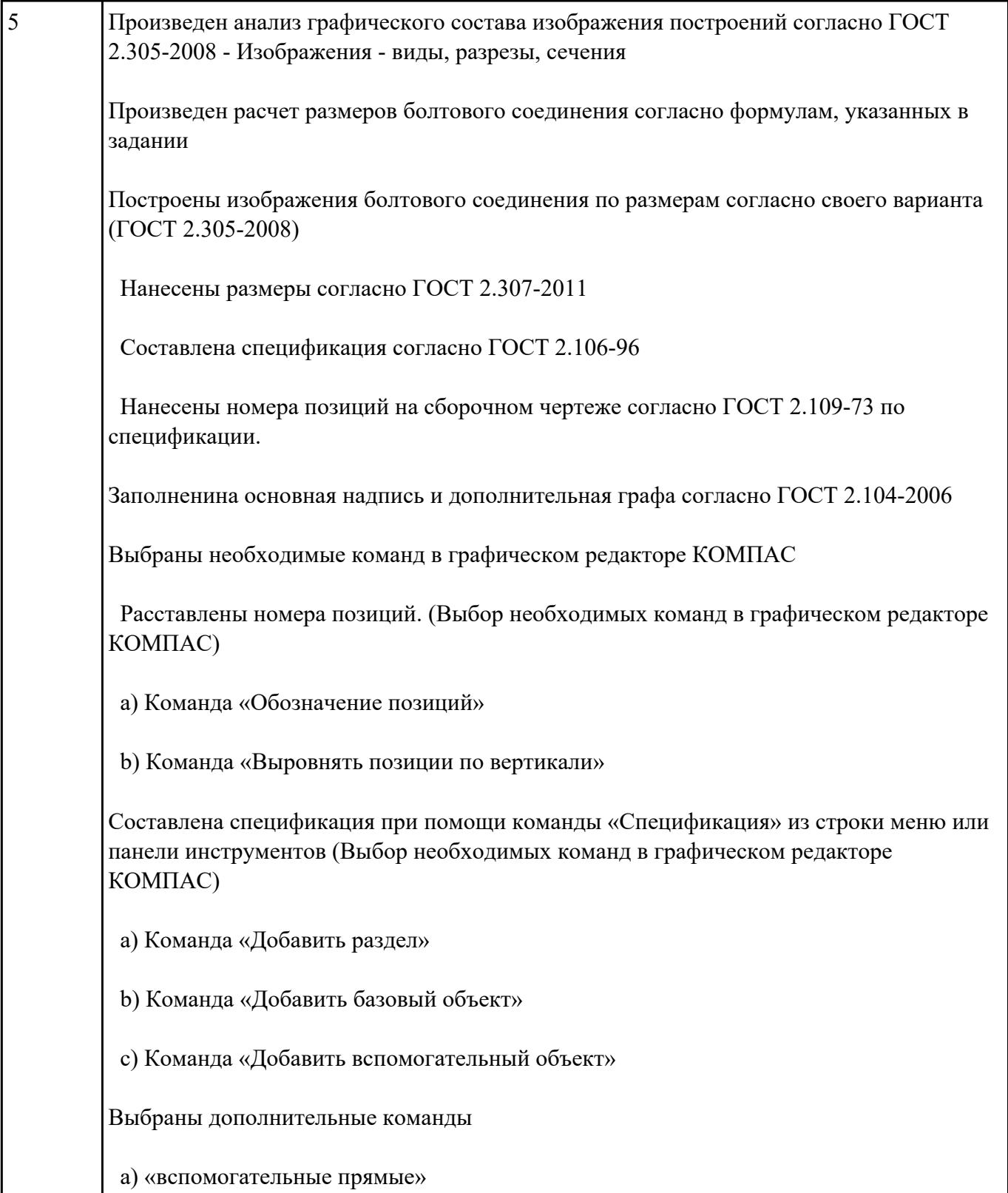

**Текущий контроль №4 Форма контроля:** Практическая работа (Опрос) **Описательная часть:**

Дать ответы на вопросы:

- 1. Что такое прикладная библиотека?
- 2. Алгоритм вставки в модель элементов из библиотеки (отверстий, шпонок, проточек для наружной и внутренней резьбы, стандартных крепежных изделий)

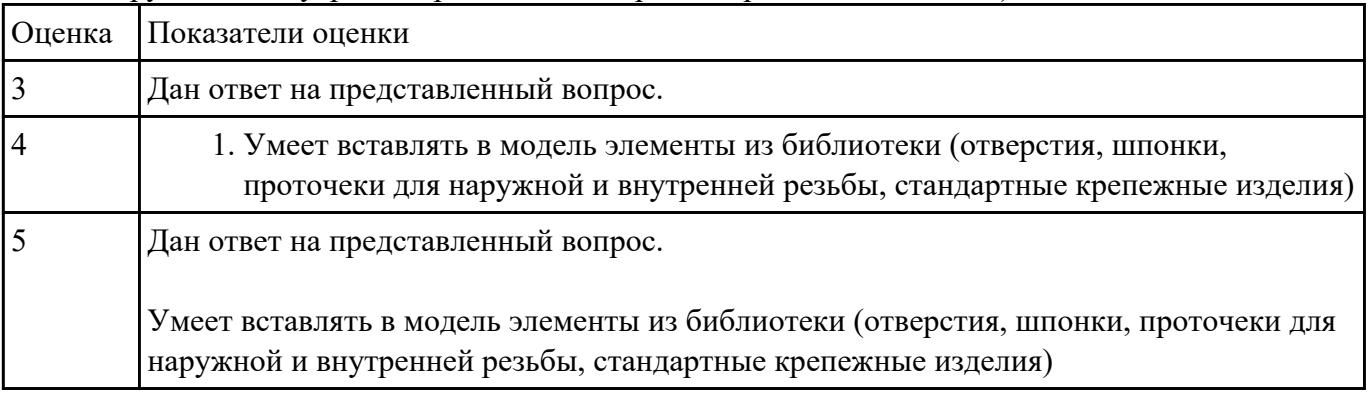

**Задание №2**

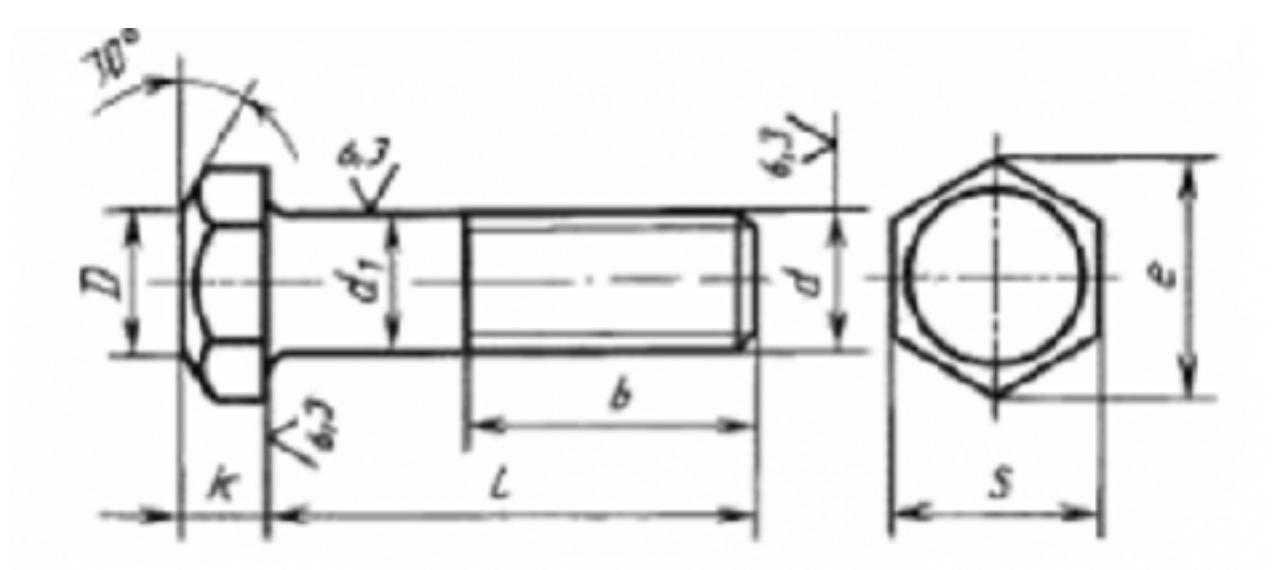

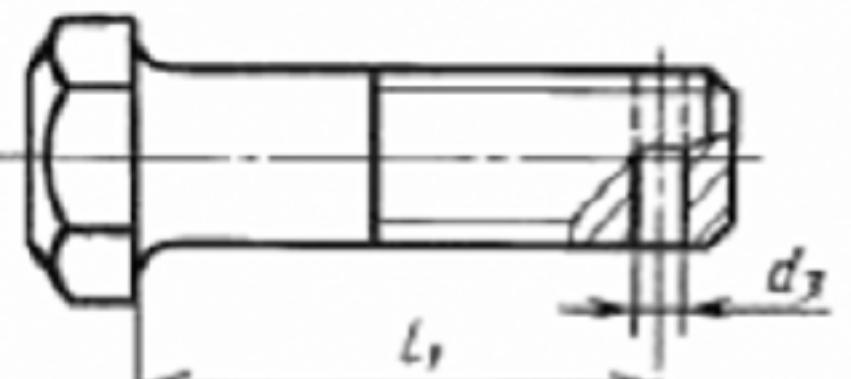

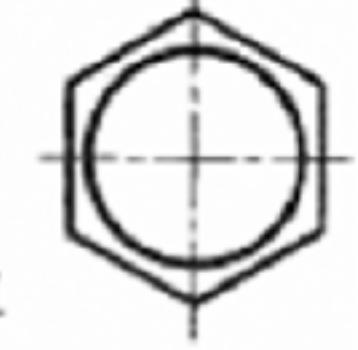

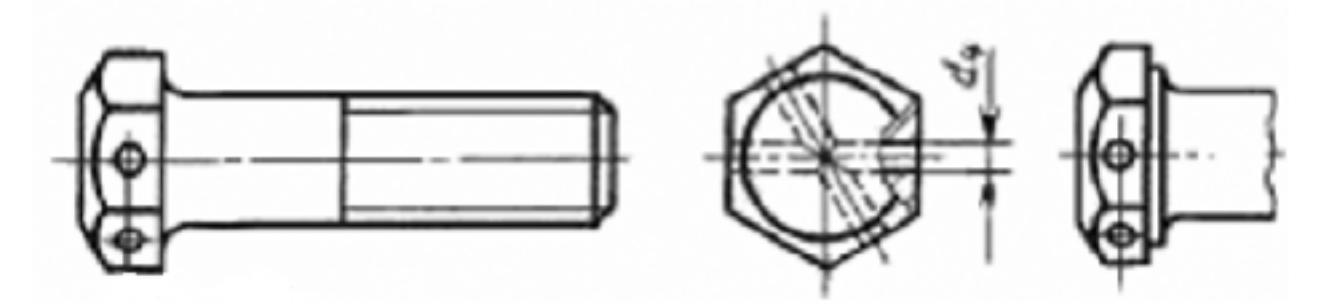

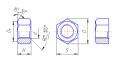

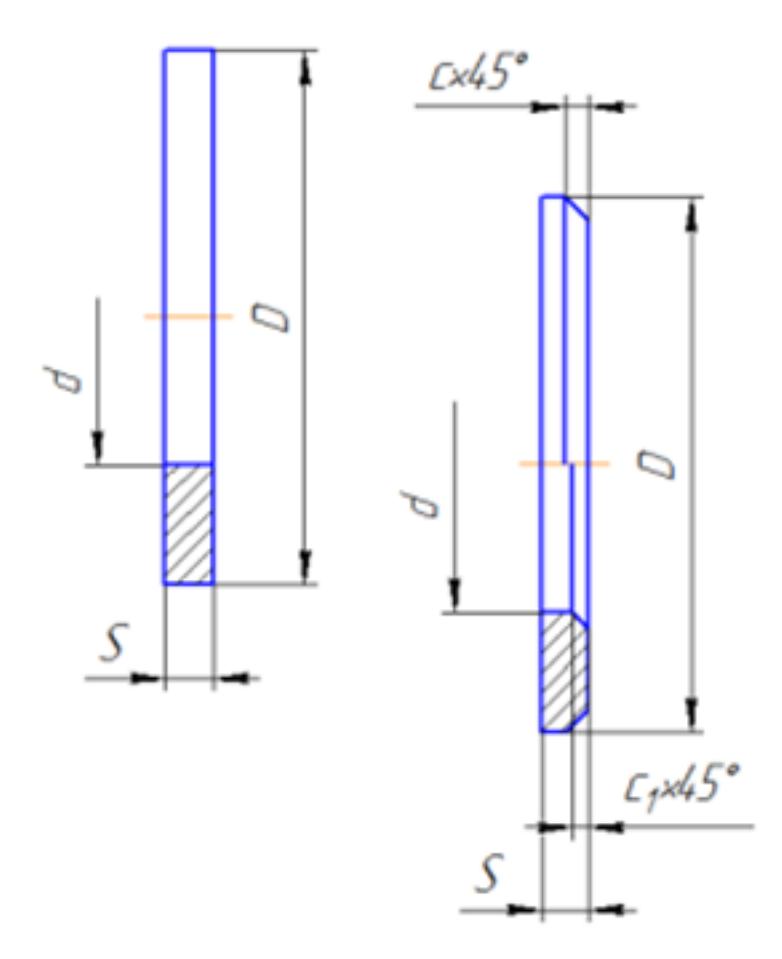

Представлен рисунок. Указать болт первого, второго и третьего исполнения

Указать гайку первого, второго исполнения

Указать шайбу первого, второго исполнения

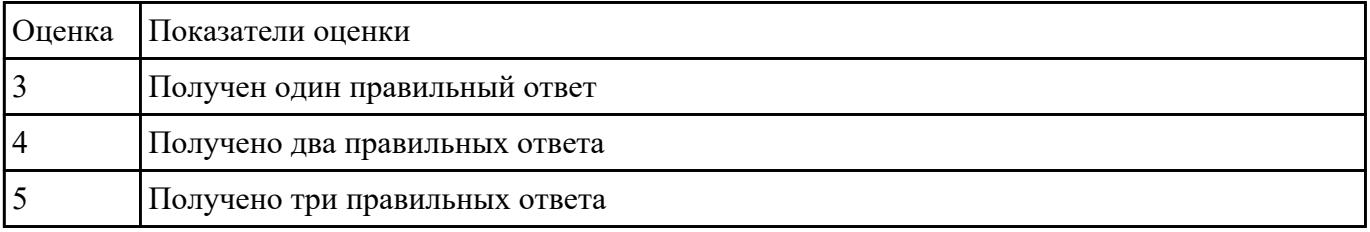

#### **Задание №3**

Дан рисунок (рисунок выдается каждому индивидуально )

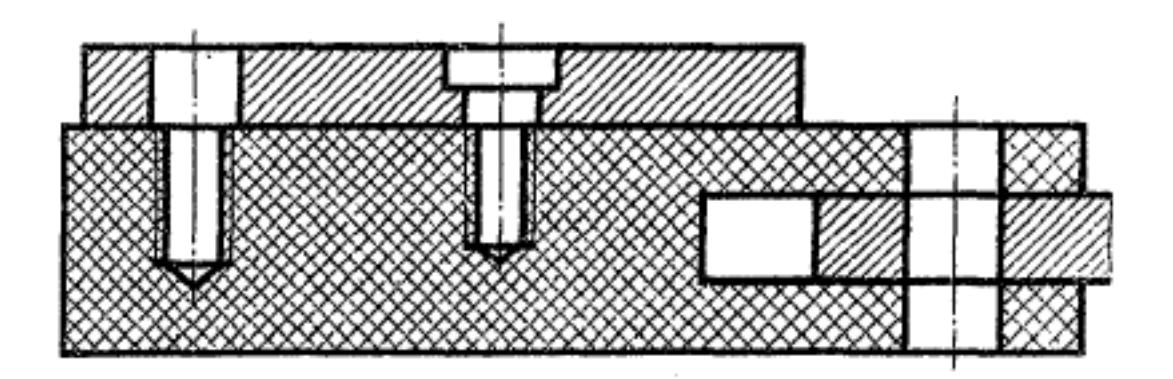

Указать какие детали соединяются болтом, какие шпилькой, какие винтом

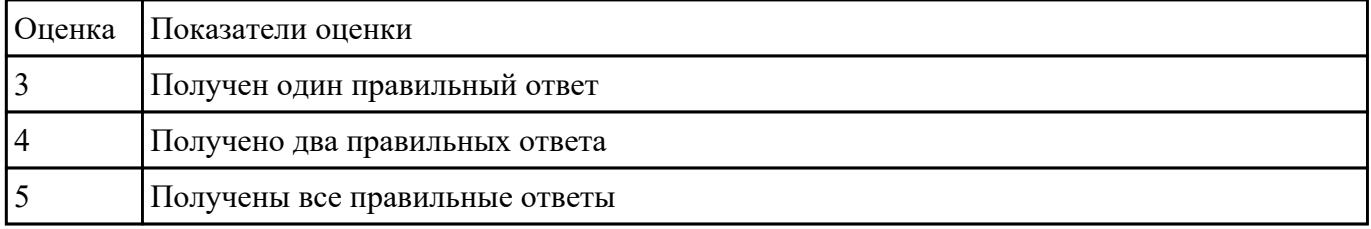

### **Задание №4**

Расшифровать надпись:

- 1. Болт 2 М16x1,5x75 ГОСТ 7798-70
- 2. Гайка 2М12 ГОСТ 5915 70
- 3. Шайба 12 ГОСТ 11371-78

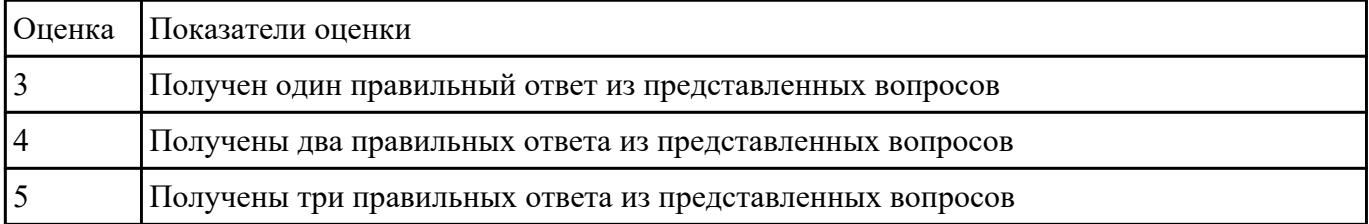

## **Задание №5**

Дан чертеж (чертеж выдается каждому индивидуально).Выполнить сборку деталей, указанных в

спецификации

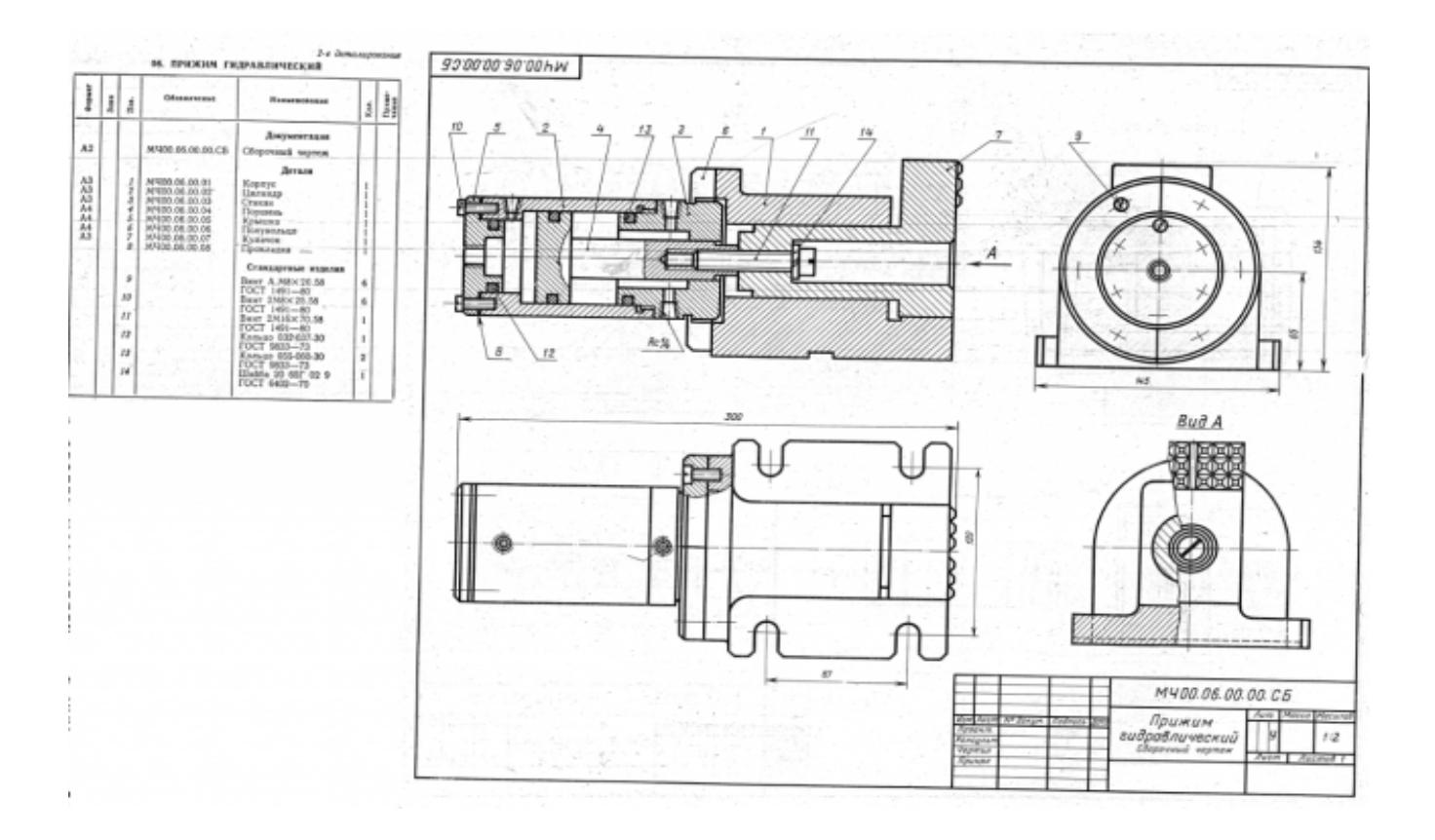

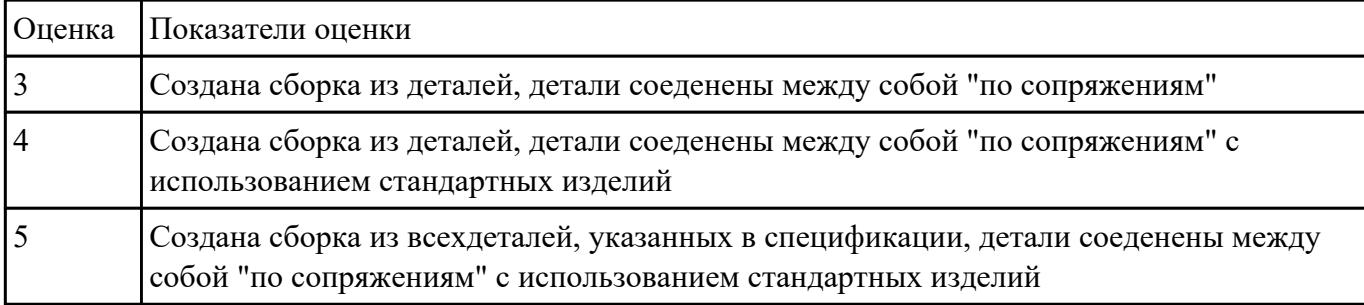

## **Текущий контроль №5 Форма контроля:** Устный опрос (Опрос) **Описательная часть: Задание №1**

#### знать алгоритм создания спецификации в Компас

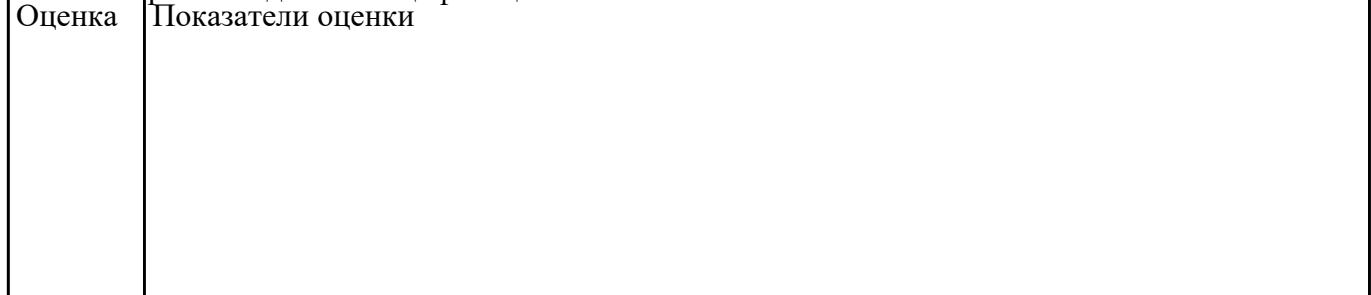

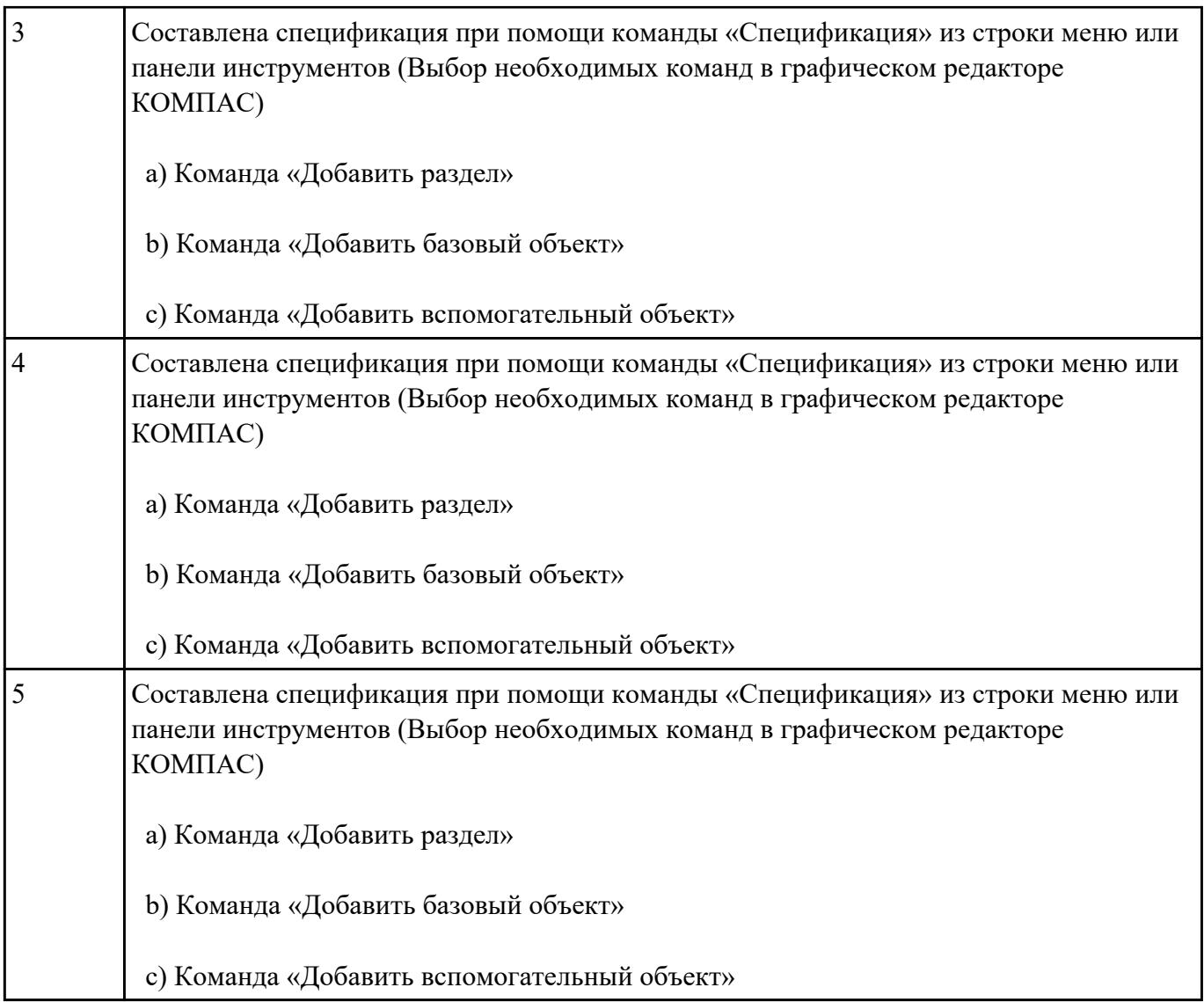

Дать ответы на вопросы:

- 1. При выполнении разреза на СБ секущая плоскость прошла вдоль оси болта, гайки, шайбы. Нужно ли их штриховать?
- 2. Расшифровать обозначение "Болт М16х70"
- 3. Как обозначают метрическую резьбу с крупным шагом? с мелким шагом?
- 4. До какой линии доводят штриховку на разрезе с резибовым отверстием?
- 5. На каком расстоянии при изображении резьбы наносят сплошную тонкую линию от основной.

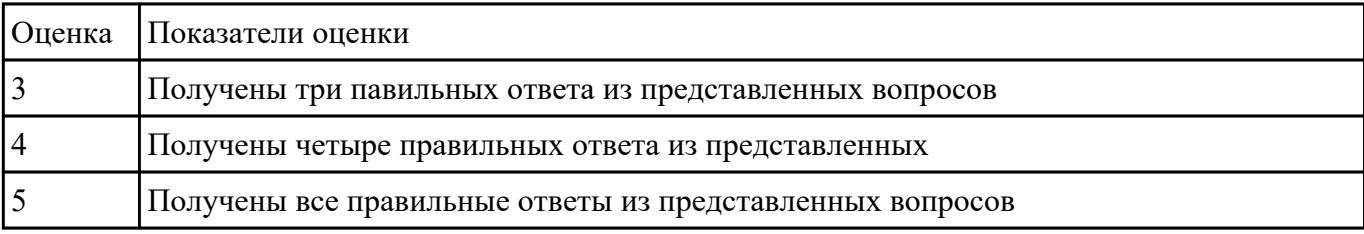

Построить ассоциативный чертеж сборки со спецификацией (задания выдаются каждому

# индивидуально).

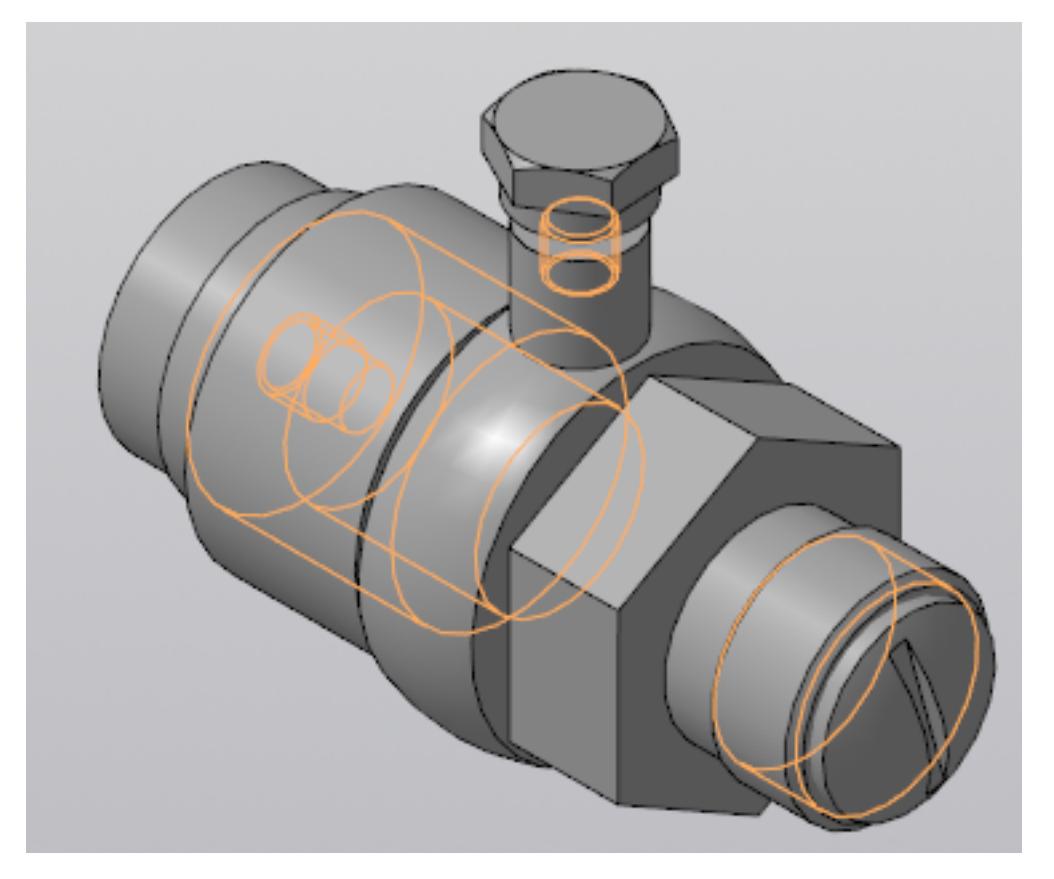

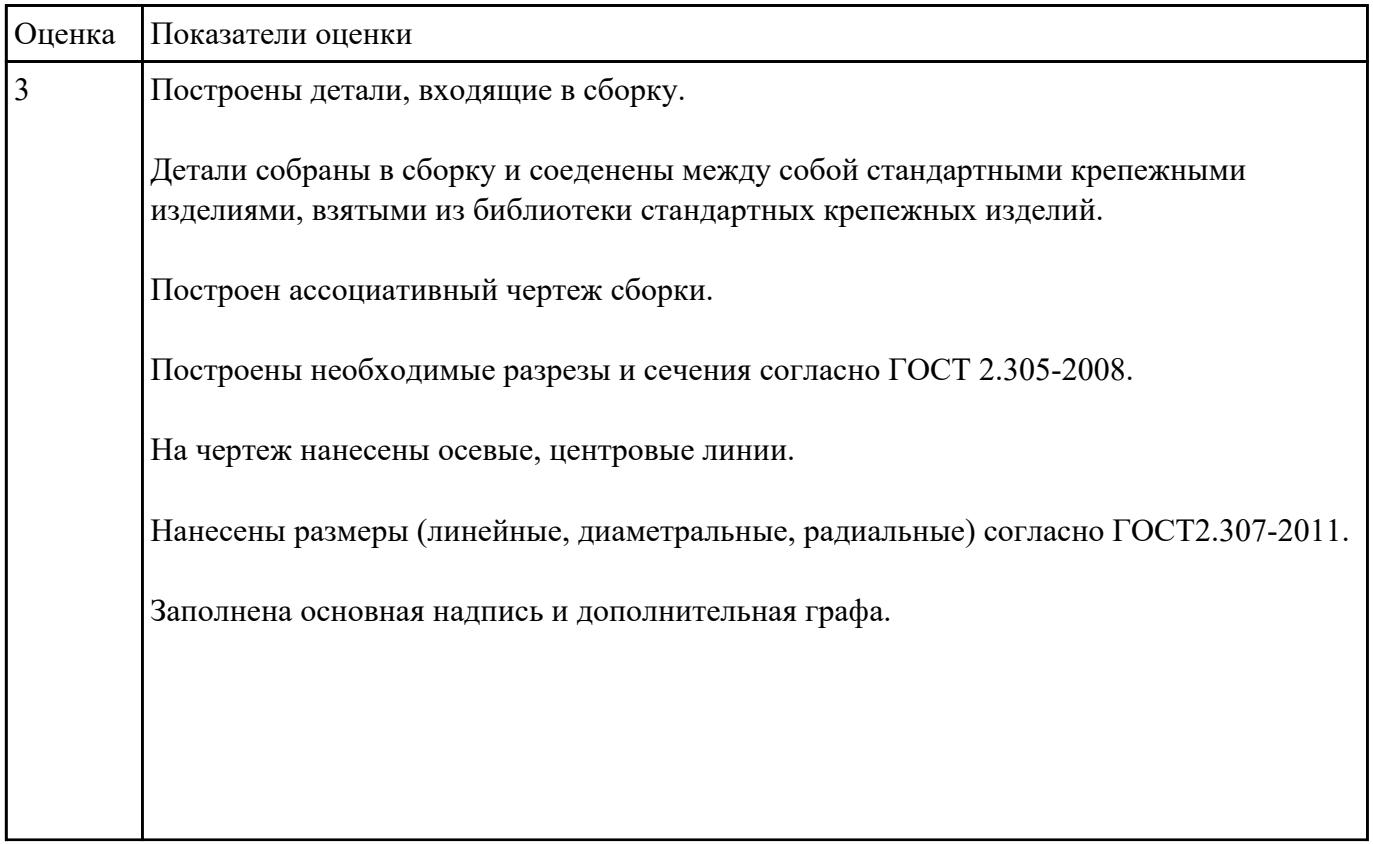

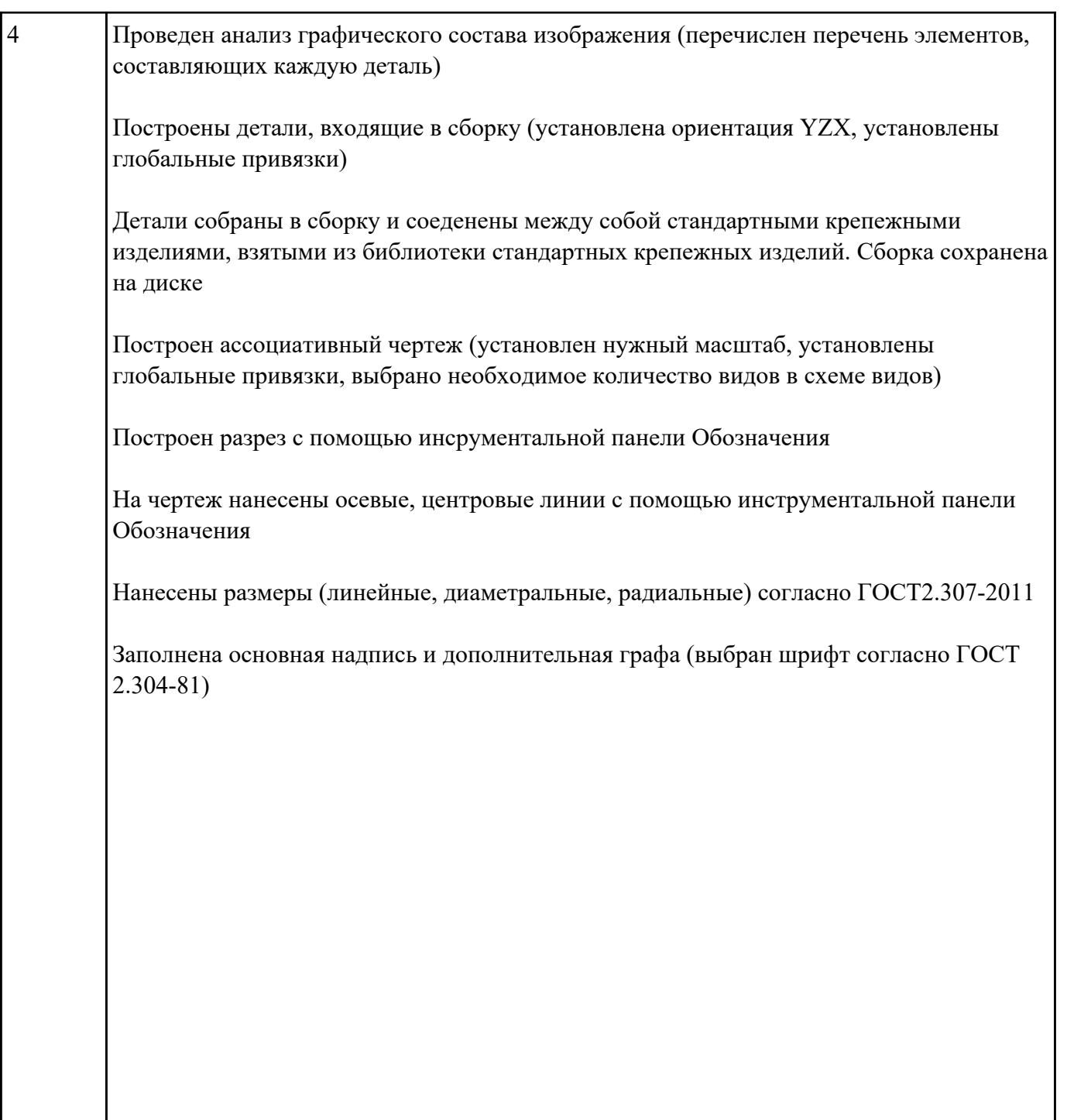

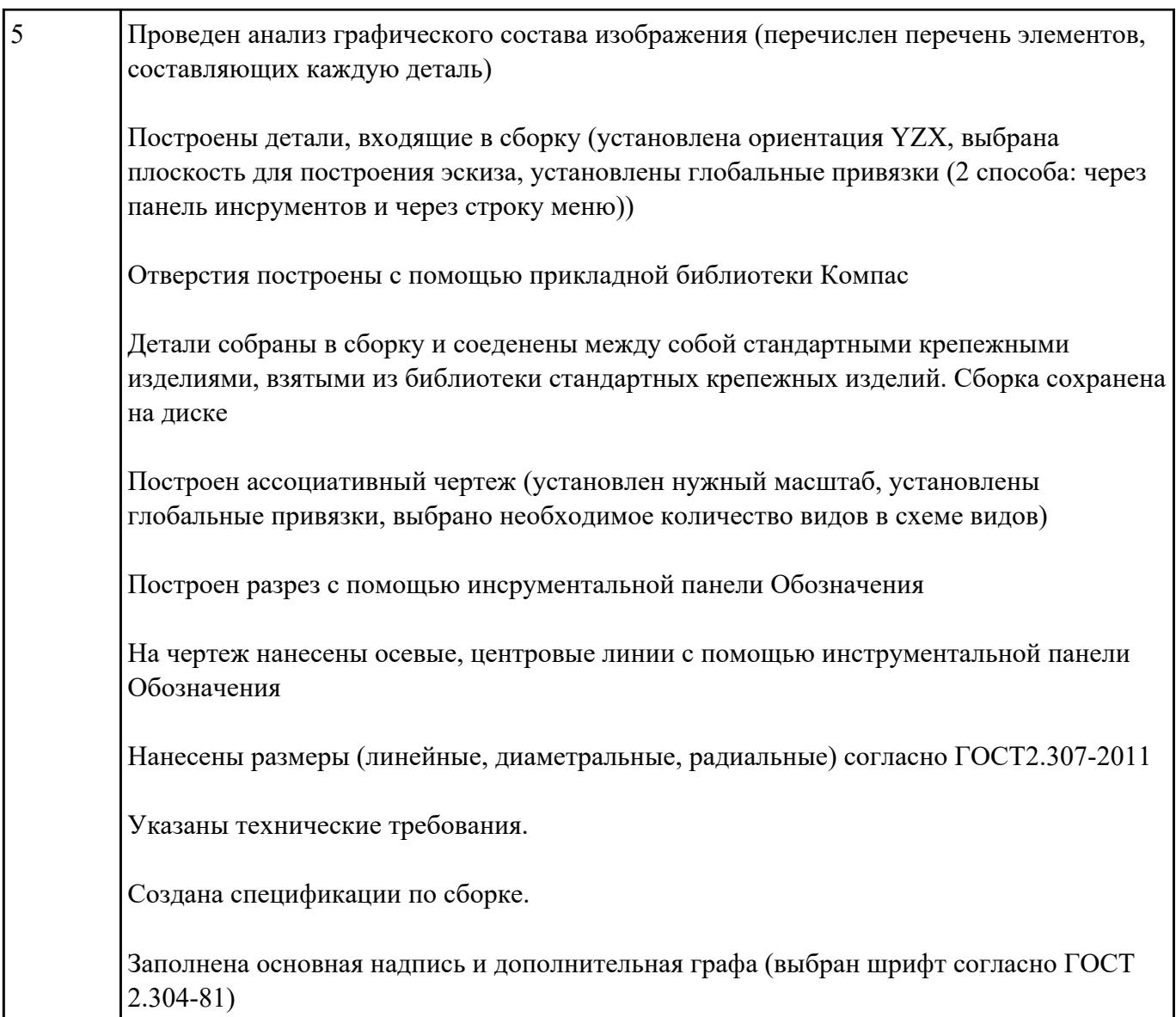